# LilyPond

# Utilizzo

Il compositore tipografico per la musica

# Il team di sviluppo di LilyPond

Questo manuale spiega come eseguire i programmi distribuiti con LilyPond versione 2.25.8. Inoltre, suggerisce alcune delle "migliori pratiche" per un uso efficiente.

 $\sqrt{2\pi}$ 

 $\left($   $\right)$   $\left($   $\right)$   $\left($ 

Questo manuale è disponibile in altri formati ed è integrato col resto della documentazione. Maggiori informazioni in Sezione "Manuali" in Informazioni generali.

 $\sqrt{2\pi}$ 

✡ ✠

La documentazione completa si trova all'indirizzo <https://lilypond.org/>.

Copyright  $\odot$  1999–2023 degli autori. La traduzione della sequente nota di copyright è gentilmente offerta alle persone che non parlano inglese, ma solo la nota in inglese ha valore legale.

The translation of the following copyright notice is provided for courtesy to non-English speakers, but only the notice in English legally counts.

 $\dot{E}$  garantito il permesso di copiare, distribuire e/o modificare questo documento seguendo i termini della GNU Free Documentation License, versione 1.1 o ogni versione successiva pubblicata dalla Free Software Foundation; senza alcuna sezione non modificabile. Una copia della licenza si trova nella sezione intitolata "GNU Free Documentation License".

Permission is granted to copy, distribute and/or modify this document under the terms of the GNU Free Documentation License, Version 1.1 or any later version published by the Free Software Foundation; with no Invariant Sections. A copy of the license is included in the section entitled "GNU Free Documentation License".

Per la versione di LilyPond 2.25.8

# Sommario

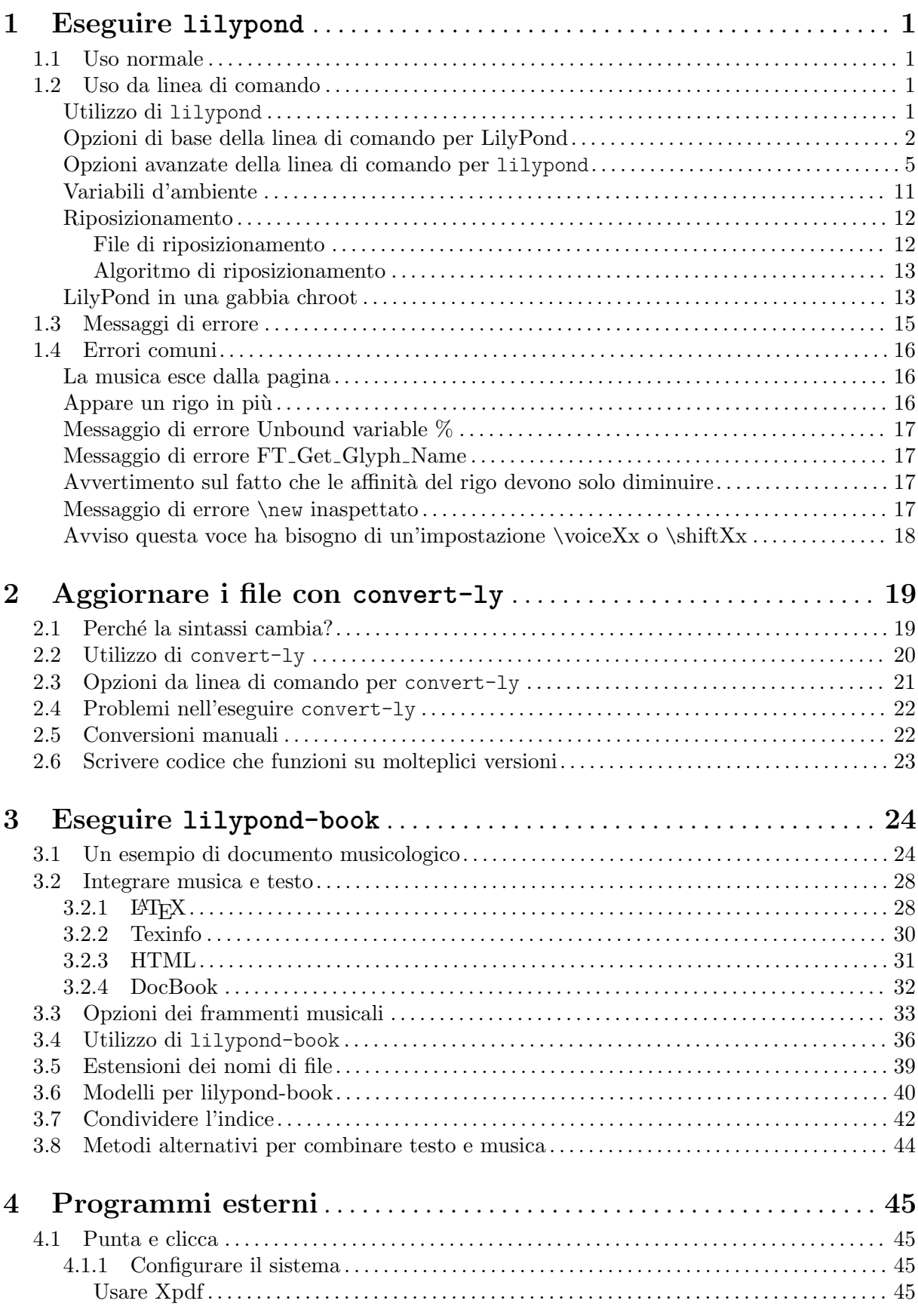

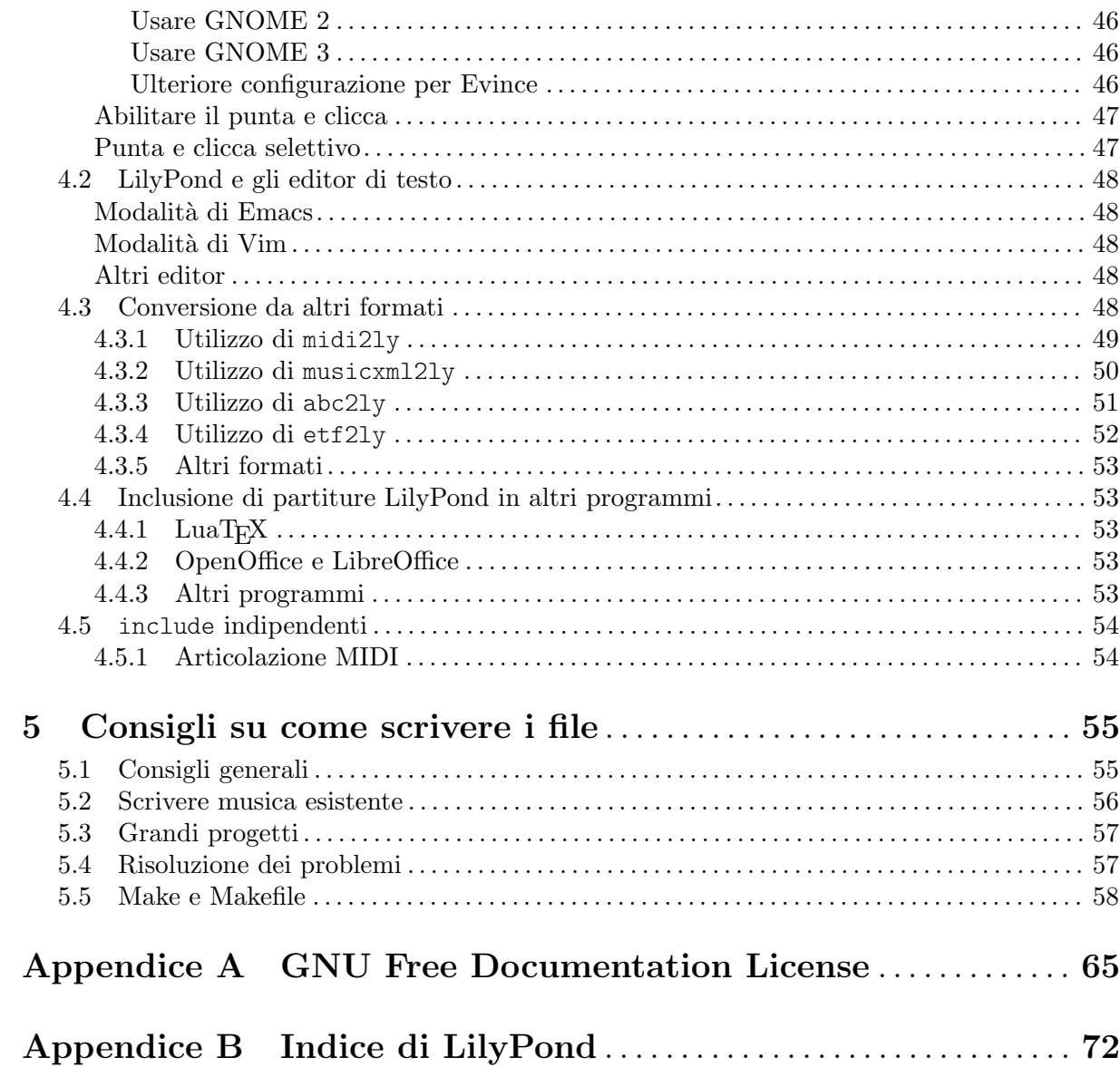

# <span id="page-3-0"></span>1 Eseguire **lilypond**

Questo capitolo descrive dettagliatamente gli aspetti tecnici dell'esecuzione di LilyPond.

# 1.1 Uso normale

La maggior parte degli utenti esegue LilyPond attraverso un'interfaccia grafica (GUI); se non lo hai già fatto, leggi il Sezione "Tutorial" in Manuale di Apprendimento. Se usi un editor diverso per scrivere i file LilyPond, leggi la documentazione di quel programma.

# <span id="page-3-1"></span>1.2 Uso da linea di comando

Questa sezione contiene informazioni aggiuntive sull'uso di LilyPond da linea di comando. Questo pu`o essere utile per assegnare opzioni aggiuntive al programma. Inoltre, ci sono alcuni programmi complementari di 'aiuto' (come midi2ly) che funzionano solo da linea di comando.

Con 'linea di comando' si intende la linea di comando del sistema operativo. Gli utenti Windows avranno più familiarità con i termini 'shell DOS' o 'shell dei comandi'. Gli utenti MacOS X avranno più familiarità con i termini 'terminale' o 'console'.

Descrivere come usare questa parte di un sistema operativo non rientra negli obiettivi di questo manuale; si prega di consultare altra documentazione su questo argomento se non si conosce la linea di comando.

# Utilizzo di **lilypond**

L'eseguibile lilypond pu`o essere lanciato dalla linea di comando nel seguente modo.

lilypond [opzione]... file...

Se invocato con un nome di file senza estensione, viene tentata per prima l'estensione .ly. Per leggere l'input da stdin, usare un trattino (-) al posto di file.

> Nota: Nelle versioni di Windows precedenti a Windows 10 1903, Lily-Pond non sa gestire i nomi file Unicode.

 $\sqrt{a^2 + b^2}$ 

 $\overline{\phantom{a}}$ 

Quando file.ly viene elaborato, lilypond crea file.pdf come output predefinito. Possono essere specificati molti file, ognuno dei quali viene elaborato in modo indipendente.<sup>1</sup>

Se file.ly contiene più di un blocco  $\boldsymbol{\delta}$  book, tutte le altre partiture sono salvate in file numerati, a partire da file-1.pdf. Inoltre, il valore di output-suffix (suffisso di output) viene inserito tra la base del nome del file e il numero. Per esempio, se file.ly contiene

```
#(define output-suffix "violino")
\score { ... }
#(define output-suffix "violoncello")
\score { ... }
```
LilyPond produce come output file-violino.pdf e file-violoncello-1.pdf.

### Usare LilyPond con funzionalità standard della shell

Dato che LilyPond è un'applicazione a linea di comando, si possono sfruttare le funzionalità della 'shell' usata per lanciare LilyPond.

Per esempio,

lilypond \*.ly

<sup>1</sup> Lo stato di GUILE non viene ripristinato dopo l'elaborazione di un file .ly: attenzione quindi a non cambiare alcun valore predefinito dall'interno di Scheme.

<span id="page-4-0"></span>elabora tutti i file LilyPond nella directory corrente.

Potrebbe essere utile anche redirigere l'output della console (per esempio, in un file):

lilypond file.ly 1> stdout.txt

lilypond file.ly 2> stderr.txt

lilypond file.ly &> all.txt

Questi comandi redirigono rispettivamente l'output 'normale', gli 'errori' o 'tutto' in file di testo. Consulta la documentazione della tua shell, del prompt dei comandi (Windows), delle applicazioni Terminale o Console (MacOS X), per verificare se la redirezione dell'output `e supportata o se la sintassi è diversa.

L'esempio seguente cerca e elabora tutti i file di input nella directory corrente e in tutte le directory inferiori ricorsivamente. I file di output vengono salvati nella stessa directory in cui è stato lanciato il comando, invece delle stesse directory in cui si trovano i file di input.

find . -name '\*.ly' -exec lilypond '{}' \;

Questo comando dovrebbe funzionare anche in MacOS X.

Gli utenti Windows devono lanciare questo comando:

forfiles /s /M \*.ly /c "cmd /c lilypond @file"

nel prompt dei comandi, che di solito si trova in Avvio > Accessori > Prompt dei comandi, oppure scrivendo 'prompt dei comandi' nella finestra di ricerca.

Altrimenti, si può indicare un percorso esplicito alla cartella che contiene tutte le sottocartelle con i file di input tramite l'opzione /p:

forfiles /s /p C:\Documents\MyScores /M \*.ly /c "cmd /c lilypond @file"

Tale percorso, se contiene spazi, deve essere racchiuso tra virgolette doppie:

forfiles /s /p "C:\Documents\My Scores" /M \*.ly /c "cmd /c lilypond @file"

### <span id="page-4-1"></span>Opzioni di base della linea di comando per LilyPond

Sono contemplate le seguenti opzioni.

```
-d, --define-default=variabile[=valore]
```
Si veda [\[Opzioni avanzate della linea di comando per](#page-7-1) lilypond], pagina 5.

-e, --evaluate=espressione

Valuta l'espressione di Scheme prima di analizzare qualsiasi file .ly. Si possono specificare varie opzioni -e; saranno analizzate in modo sequenziale.

L'espressione viene analizzata nel modulo guile-user, dunque se vuoi usare una definizione come (define-public a 42) in espressione, usa

lilypond -e '(define-public a 42)'

nella linea di comando, e includi

#(use-modules (guile-user))

in cima al file .ly.

Nota: Gli utenti Windows devono usare i doppi apici invece dei singoli apici.

☛ ✟

 $\overline{\phantom{a}}$ 

-E, --eps Genera file EPS.

Questa opzione è simile a -dseparate-page-formats=ps.

#### -f, --format=formato

Formato del (principale) file di output. I valori possibili di formato sono ps, pdf, png o svg.

Esempio: lilypond -fpng file.ly

Internamente SVG utilizza un backend specifico e dunque non si può ottenere nella stessa esecuzione usata per altri formati;  $-fsvg$  o  $-svg$  sono in realtà equivalenti all'opzione -dbackend=svg. Vedi [\[Opzioni avanzate della linea di comando per](#page-7-1) lilypond[\], pagina 5.](#page-7-1)

#### -h, --help

Mostra una sintesi dell'utilizzo.

#### -H, --header=CAMPO

Estrae un campo dell'intestazione nel file NOME.CAMPO.

Per esempio, supponiamo di avere un file di input pippo.ly contenente

\header { title = "pluto" } \score { c1 }

Il comando

lilypond -H title pippo.ly

crea un file di testo semplice pippo.title contenente la stringa pluto.

 $-i, -\text{init}=file$ 

Imposta il file di inizializzazione su file (predefinito: init.ly).

#### -I, --include=directory

Aggiunge directory al percorso di ricerca per i file di input con percorsi relativi. Per impostazione predefinita, cerca solo nella directory di lavoro corrente.

 $\hat{E}$  possibile assegnare più opzioni  $-I$ . La ricerca inizia nella directory di lavoro corrente, e se il file da includere non viene trovato la ricerca continua nella directory indicata dalla prima opzione -I, poi nella directory della seconda opzione -I e così via.

> Nota: L'uso del carattere tilde (~) con l'opzione -I potrebbe causare risultati inaspettati in alcune shell.

 $\sqrt{a^2 + a^2 + a^2 + a^2 + a^2}$ 

Gli utenti Windows devono aggiungere una barra obliqua al termine del percorso della directory.

 $\overline{\phantom{a}}$ 

#### -j, --jail=utente,gruppo,gabbia,directory

[Questa opzione `e disponibile solo per i sistemi operativi che supportano la funzionalità chroot. Windows non la supporta.]

Esegue lilypond in una gabbia chroot.

L'opzione --jail fornisce un'alternativa più flessibile a --safe quando la formattazione di LilyPond `e messa a disposizione attraverso un server web o quando LilyPond esegue sorgenti provenienti dall'esterno (si veda [\[Opzioni avanzate della linea di co](#page-7-1)[mando per](#page-7-1) lilypond], pagina 5).

L'opzione --jail modifica la radice di lilypond in gabbia appena prima di iniziare il vero processo di compilazione. L'utente e il gruppo vengono poi modificati per corrispondere a quelli forniti, e la directory corrente viene spostata in directory. Questa configurazione garantisce che non sia possibile (almeno in teoria) uscire dalla gabbia. Si noti che perché --jail funzioni lilypond deve essere eseguito come root; di solito questo si fa in modo sicuro col comando sudo.

Configurare una gabbia è una questione un po' delicata, perché bisogna essere sicuri che LilyPond possa trovare tutto quello di cui ha bisogno per compilare il sorgente dentro la gabbia. Una configurazione tipica comprende i seguenti elementi:

Impostare un filesystem distinto

Si dovrebbe creare un filesystem separato LilyPond, così che possa essere montato con opzioni di sicurezza come noexec, nodev, e nosuid. In questo modo `e impossibile lanciare degli eseguibili o scrivere su un dispositivo direttamente da LilyPond. Se non si vuole creare una partizione separata, si pu`o creare un file di dimensioni ragionevoli e usarlo per montare un dispositivo di loop. Un filesystem separato garantisce inoltre che LilyPond non possa scrivere su uno spazio maggiore di quanto permesso.

Impostare un altro utente

Per eseguire LilyPond in una gabbia si dovrebbe usare un altro utente e gruppo (ad esempio, lily/lily) con pochi privilegi. Ci dovrebbe essere una sola directory scrivibile da questo utente, che dovrebbe essere passata in dir.

#### Preparare la gabbia

LilyPond ha bisogno di leggere alcuni file quando viene lanciato. Tutti questi file devono essere copiati nella gabbia, sotto lo stesso percorso in cui appaiono nel vero filesystem principale. Si deve copiare l'intero contenuto dell'installazione LilyPond (ad esempio, /usr/share/lilypond).

Se c'è un problema, il modo più semplice per individuarlo è lanciare LilyPond usando strace, che permette di scoprire quali file mancano.

#### Eseguire LilyPond

In una gabbia montata con noexec è impossibile eseguire qualsiasi programma esterno. Dunque LilyPond deve essere eseguito con un backend che non richieda tale programma. Come è già stato detto, deve essere eseguito con privilegi di superutente (che ovviamente perde immediatamente), possibilmente con l'uso di sudo. E una buona idea limitare ` il numero di secondi di tempo della CPU che LilyPond può usare (ad esempio con ulimit -t), e, se il sistema operativo lo permette, la quan-tità di memoria che può essere allocata. Si veda anche [\[LilyPond in](#page-15-1) una [gabbia chroot\], pagina 13](#page-15-1).

#### -l, --loglevel=livello

Imposta la verbosità dell'output della console su livello. I valori possibili sono:

- NONE Nessun output, nemmeno i messaggi di errore.
- ERROR Solo i messaggi di errore, niente avvisi o messaggi di elaborazione.
- WARN Avvisi e messaggi di errore, nessun messaggio di elaborazione.

BASIC\_PROGRESS

Messaggi di elaborazione di base (riuscita), avvisi e errori.

- PROGRESS Tutti i messaggi di elaborazione, avvisi e errori.
- INFO Messaggi di elaborazione, avvisi, errori e ulteriori informazioni di esecuzione. Questo è il valore predefinito.
- DEBUG Tutti i messaggi possibili, incluso l'output verboso di debug.

#### <span id="page-7-0"></span> $-\circ$ ,  $-\circ$ utput=file

#### -o, --output=cartella

Imposta il file di output predefinito file oppure, se una cartella con quel nome esiste gi`a, dirige l'output in cartella, prendendo il nome del file dal file di input. In entrambi i casi viene aggiunto il suffisso appropriato (ad esempio .pdf per il PDF).

#### -O, --pspdfopt

Imposta l'ottimizzazione dell'output PS/PDF su chiave. I valori possibili sono:

size Genera un documento PS/EPS/PDF molto piccolo. Questo è il valore predefinito.

> L'uso di questo valore è equivalente a impostare le opzioni a linea di comando Scheme di LilyPond -dmusic-font-encodings='#f' e -dgsnever-embed-fonts='#f'.

TeX Produce file ottimizzati per l'inclusione in documenti pdfT<sub>E</sub>X, LuaT<sub>E</sub>X o XeTEX.

L'uso di questo valore è equivalente a impostare le opzioni a linea di comando Scheme di LilyPond -dmusic-font-encodings='#t' e -dgsnever-embed-fonts='#f'.

TeX-GS Se si desidera includere più di un PDF generato da LilyPond in un documento TeX, usare questa opzione e rielaborare il PDF generato da TeX con Ghostscript.

> L'uso di questo valore è equivalente a impostare le opzioni a linea di comando Scheme di LilyPond -dmusic-font-encodings='#t' e -dgsnever-embed-fonts='#t'.

- $-\text{ps}$  Questa opzione è equivalente a  $-\text{fps}$ .
- --png Genera immagini di ogni pagina in formato PNG. Questa opzione è equivalente a -fpng.

La risoluzione dell'immagine può essere impostata in  $N$  DPI con

-dresolution=N

 $-$ -pdf Genera PDF. Questa è l'opzione predefinita ed è equivalente a -fpdf.

-s, --silent Non mostra il progresso, ma solo i messaggi di errore. E equivalente `  $a - IERROR$ .

- $-\text{svg}$  Genera file SVG per ciascuna pagina. Questa opzione è equivalente a  $-\text{fsvg}$ .
- -v, --version

Mostra informazioni sulla versione.

-V, --verbose

Aumenta la prolissità: mostra i percorsi completi di tutti i file letti, dà informazioni sui tempi, etc.  $\hat{E}$  equivalente a  $-I$ DEBUG.

-w, --warranty

Mostra la garanzia con cui viene distribuito GNU LilyPond. (Distribuito con NES-SUNA GARANZIA!)

# <span id="page-7-1"></span>Opzioni avanzate della linea di comando per **lilypond**

L'opzione -d è l'interfaccia a linea di comando alla funzione Scheme di LilyPond ly:set-option. Ciò significa che tutte le opzioni elencate qui possono essere impostate anche nei file .ly.

```
-d, --define-default=nome-opzione[=valore
```
-d, --define-default=no-nome-opzione

Imposta l'equivalente simbolo interno di Scheme su nome-opzione. Per esempio, l'opzione da linea di comando

-dbackend=svg

`e equivalente a

#(ly:set-option 'backend 'svg)

in un file di input di LilyPond.

Se non viene specificato un valore, viene usato il valore predefinito #t (che potrebbe produrre risultati strani se il valore atteso non `e di tipo booleano). Per disabilitare un'opzione, si può usare il prefisso no- prima di nome-opzione. Per esempio:

-dpoint-and-click='#f'

`e equivalente a

-dno-point-and-click

[Attenzione: il carattere '#' introduce un commento in molte shell, dunque si raccomanda di racchiudere sempre tra virgolette le espressioni che lo contengono.]

La seguente tabella elenca tutti i nomi delle opzioni supportate insieme ai loro rispettivi valori. All'interno del codice Scheme, i valori delle opzioni possono essere letti usando la funzione ly:get-option.

anti-alias-factor

num Elabora a una risoluzione più alta (usando il fattore num, che deve essere un numero intero positivo ≤8) e ridimensiona il risultato per evitare gli "artefatti" nelle immagini PNG. Predefinito: 1.

```
aux-files
```
bool Se bool `e #t, crea i file .tex, .texi e .count. Questa opzione viene usata principalmente da lilypond-book. Predefinito: #f.

#### backend simbolo

Usa simbolo come backend per l'output di LilyPond. I valori possibili sono:

ps Questa `e l'impostazione predefinita. I file PostScript comprendono i tipi di carattere TTF, Type1 e OTF. Non vengono inclusi i "sottoinsiemi" di questi tipi. Se si usa un set di caratteri "orientali", si possono ottenere file di grosse dimensioni. Anche per l'output PDF viene usato il backend ps; i dati PS risultanti

sono poi rielaborati dallo script di Ghostscript ps2pdf, che si occupa anche dei sottoinsiemi di font.

svg Scalable Vector Graphics. Viene creato un singolo file SVG per ogni pagina dell'output. I glifi musicali vengono tradotti in grafica vettoriale, ma i tipi di carattere del testo non sono incorporati nei file SVG. Dunque qualsiasi lettore SVG dovr`a avere accesso ai tipi di carattere necessari per rendere in modo adeguato il testo. Si raccomanda di non usare "liste" o "alias" dei tipi di carattere se il lettore SVG non è in grado di gestirli. Se si usano i file Web Open Font Format (WOFF), è richiesta anche l'opzione svg-woff.

#### clip-systems bool

Se bool è #t, estrae frammenti musicali da una partitura. Per far ciò è necessario che sia stata definita la funzione clip-regions all'interno del blocco \layout. Maggiori informazioni in Sezione "Estrarre frammenti musicali" in Guida alla Notazione. Nessun frammento verrà estratto se questa opzione è usata insieme all'opzione -dno-print-pages. Predefinito: #f.

crop bool

Se bool è #t, viene creato un secondo file PDF (con estensione .cropped.pdf), insieme a un'immagine (con estensione .cropped.png). Questo file di output comprime tutta la musica e le intestazioni, senza margini, in una sola pagina, possibilmente alta. Se è impostata l'opzione  $-\text{sys}$ , viene prodotto invece un ulteriore file SVG (con estensione .cropped.svg). Se è impostata l'opzione  $-\text{eps}$  o  $-\text{ps}$ , al posto di un file PDF ritagliato viene prodotto invece un EPS ritagliato (con estensione .cropped.eps). Predefinito: #f.

Si noti che attualmente questa opzione non è adatta all'output con molti sistemi perch´e viene tolto lo spazio verticale tra i sistemi.

- datadir Prefisso per i file di dati. Questa è un'opzione di sola lettura; la sua impostazione non ha effetto.
- debug-eval bool

Se bool è #t, usa l'analizzatore di debug Scheme, che in caso di errori mostra le backtrace con i numeri di linea. Predefinito: #f, o #t quando si usa --verbose.

debug-skylines bool

Se bool è #t, fa il debug dei profili ("skyline"). Predefinito: #f.

delete-intermediate-files bool

Se bool è #t, cancella i file .ps intermedi e inutilizzabili creati durante la compilazione. Predefinito: #t.

embed-source-code bool

Se bool è #t, incorpora i file sorgente LilyPond nel documento PDF generato. Predefinito: #f.

eps-box-padding num

Sposta il margine sinistro della cornice EPS dell'output di num millimetri. Predefinito: f (ovvero nessuna cornice).

### font-export-dir stringa

Imposta la directory per esportare i font come file PostScript su stringa. E utile ` quando si desidera creare prima un PDF senza font incorporati e poi incorporarli con Ghostscript come mostrato sotto.

\$ lilypond -dfont-export-dir=fontdir -dgs-never-embed-fonts foo.ly \$ gs -q -dBATCH -dNOPAUSE -sDEVICE=pdfwrite \

-sOutputFile=foo.embedded.pdf foo.pdf fontdir/\*.font.ps

Nota: Diversamente da font-ps-resdir, questo metodo non permette di incorporare i font CID con Ghostscript 9.26 e versioni successive.

Nota: Come con font-ps-resdir, questa opzione non agisce sui font TrueType, perch´e incorporare i font TrueType successivamente produce caratteri confusi. Per evitare che i caratteri siano confusi, usare gs-never-embed-fonts, che a dispetto del nome incorpora i font TrueType.

Predefinito: #f (ovvero non esportare).

font-ps-resdir stringa

Imposta la directory (come stringa) per generare un sottoinsieme della directory delle risorse PostScript da usare successivamente per incorporare i font. E utile ` quando si desidera creare prima un PDF senza font incorporati e poi incorporarli con Ghostscript come mostrato sotto.

```
$ lilypond -dfont-ps-resdir=resdir -dgs-never-embed-fonts foo.ly
$ gs -q -dBATCH -dNOPAUSE -sDEVICE=pdfwrite \
     -I resdir -I resdir/Font \
     -sOutputFile=foo.embedded.pdf foo.pdf
```
Nota: È meglio che la directory specificata non contenga il nome Resource perché ha un significato speciale quando utilizzata con l'opzione -I di Ghostscript.

Nota: Diversamente da font-export-dir, questo metodo permette di incorporare i font CID con Ghostscript 9.26 e versioni successive.

Note: Come con font-export-dir, questa opzione non agisce sui font TrueType, perch´e incorporare i font TrueType successivamente produce caratteri confusi. Per evitare che i caratteri siano confusi, usare gs-never-embed-fonts, che a dispetto del nome incorpora i font TrueType.

Predefinito: #f (ovvero non generare niente).

#### gs-load-fonts

bool Se bool è #t, carica i font attraverso Ghostscript. Questa opzione fa sì che file di output di LilyPond contengano solo i riferimenti a tutti i font, che devono essere risolti in font reali in un passaggio successivo di elaborazione da parte di Ghostscript. Predefinito: #f.

gs-load-lily-fonts

bool Se bool `e #t, carica i font LilyPond attraverso Ghostscript. Questa opzione fa sì che file di output di LilyPond contengano solo i riferimenti ai suoi font musicali, che devono essere risolti in font reali in un passaggio successivo di elaborazione da parte di Ghostscript. Tutti gli altri font sono generati normalmente. Predefinito: #f.

#### gs-never-embed-fonts

bool Se bool `e #t, fa s`ı che Ghostscript incorpori solo i font TrueType e nessun altro formato per font. Predefinito: #f.

help bool Se bool è #t, mostra questo aiuto. Predefinito: #f.

#### include-book-title-preview

bool Se bool è #t, include i titoli dei libri nelle immagini di anteprima. Predefinito: #t.

### include-eps-fonts

bool Se bool `e #t, include i font in file EPS con sistemi separati. Predefinito: #t.

#### include-settings

stringa Include il file stringa per le impostazioni globali, che viene incluso prima che la partitura sia elaborata. Predefinito: #f (ovvero nessun file per le impostazioni globali).

#### job-count

num Elabora in parallelo, usando num lavori. Predefinito: #f (ovvero nessuna elaborazione in parallelo).

log-file string Redirige l'output nel file di log stringa.log. Predefinito: #f (ovvero nessun file di log).

#### max-markup-depth

num Imposta la massima profondit`a per la struttura del blocco markup sul valore num. Se un blocco markup ha più livelli, assume che non terminerà da solo, stampa un avviso e restituisce al suo posto un markup vuoto. Predefinito: 1024.

#### midi-extension

string Imposta l'estensione predefinita per il file MIDI su .stringa. Predefinito: "midi".

#### music-strings-to-paths

bool Se bool `e #t, converte le stringhe di testo in percorsi quando i glifi appartengono a un font musicale. Predefinito: #f.

#### paper-size

stringa-tra-virgolette Imposta la dimensione predefinita del foglio su stringa-travirgolette. Nota che la stringa deve essere racchiusa tra virgolette precedute dal segno di escape. Predefinito: "\"a4\"".

#### pixmap-format

simbolo Imposta il formato di output di Ghostscript per le immagini raster su simbolo. Predefinito: png16m.

# png-width larghezza

#### png-height altezza

Per l'output PNG, imposta la larghezza e l'altezza (in pixel) del file immagine creato. Se manca una delle opzioni, l'altra dimensione viene calcolata in base al riquadro di delimitazione EPS, mantenendo le proporzioni.

Oltre a --png, per ottenere una scala corretta dell'immagine senza tagli, si deve usare --eps, -dcrop o -dpreview.

L'opzione -dresolution viene ignorata.

Attenzione, c'è un bug nelle versioni di ghostscript fino alla 9.52 che riguarda queste due opzioni: produce immagini PNG vuote se l'altezza è più grande della larghezza.

#### point-and-click

bool Se bool `e #t, aggiunge i collegamenti "punta e clicca" all'output PDF e SVG. Si veda [Sezione 4.1 \[Punta e clicca\], pagina 45](#page-47-1). Predefinito: #t.

#### preview bool Se bool `e #t, crea immagini di anteprima oltre al normale output.

Predefinito: #f.

Questa opzione è supportata da tutti i backend (pdf, png, ps, eps e svg, eccetto scm. Per un file di input chiamato file e backend formato, genera un file di output dal nome file.preview.formato, contenente i titoli e il primo sistema. Se vengono usati i blocchi \book o \bookpart, i titoli di \book, \bookpart o \score appariranno nell'output, incluso il primo sistema di ogni blocco \score se la variabile print-all-headers di \paper è impostata su #t.

Per impedire il normale output, si usano le opzioni -dprint-pages o -dno-print-pages in base alle proprie esigenze.

#### print-pages

bool Se bool è #t, genera le pagine complete. Predefinito: #t.

L'opzione -dno-print-pages è utile in combinazione con -dpreview o -dcrop.

#### protected-scheme-parsing bool

Se bool è #t, continua finché l'analizzatore non coglie degli errori nel codice Scheme interno al file di input. Se impostato su #f, in caso di errore si ferma e mostra la traccia di stack. Predefinito: #t.

### relative-includes

bool Quando elabora un comando \include, cerca il file incluso in posizione relativa al file corrente se bool è #t. Se impostato su #f, cerca il file relativo al file root. Predefinito: #t.

#### resolution

num Imposta la risoluzione per generare immagini PNG su num dpi. Predefinito: 101.

safe bool Se bool è #t, non si fida dell'input nel file .ly. Predefinito: #f.

Quando la formattazione di LilyPond viene messa a disposizione tramite un server web, si DEVE passare l'opzione -dsafe o l'opzione --jail. L'opzione -dsafe impedisce che il codice Scheme presente nell'input possa fare uno scempio,

```
% troppo pericoloso per scriverlo correttamente
\#(\text{s} \text{ystem "rm -rf } / \text{")}
```

```
% malvagio ma non distruttivo
{ c4^$(ly:gulp-file "/etc/passwd") }
```
L'opzione -dsafe serve a valutare le espressioni Scheme presenti nell'input in uno speciale modulo di sicurezza. Questo modulo di sicurezza è derivato dal modulo GUILE safe-r5rs, ma aggiunge alcune funzioni del LilyPond API. Queste funzioni sono elencate in scm/safe-lily.scm.

Inoltre, la modalità sicura non permette le direttive \include e disabilita l'uso del backslash nelle stringhe TEX. In modalit`a sicura, non `e possibile importare le variabili di LilyPond in Scheme.

L'opzione  $-\text{dsafe}$  non rileva il sovrautilizzo di risorse. È ancora possibile far sì che il programma rimanga in sospeso per un tempo indefinito, ad esempio alimentando il backend con strutture di dati cicliche. Dunque se si vuole usare LilyPond su un server web pubblicamente accessibile, si deve limitare il processo nell'uso della CPU e della memoria.

La modalità sicura bloccherà la compilazione di molti utili frammenti di codice LilyPond.

L'opzione  $-\tau$ jail è un'alternativa più sicura, ma richiede più lavoro per configurarla. Si veda [\[Opzioni di base della linea di comando per LilyPond\], pagina 2](#page-4-1).

```
separate-log-files
```
bool Per i file di input file1.ly, file2.ly, . . ., salva i dati di log nei file file1.log, file2.log,  $\dots$ , se bool è #t. Predefinito: #f.

### separate-page-formats simbolo

Elenco separato da virgola di formati (svg, pdf, png o eps) da usare per le immagini di pagini separate in lilypond-book.

#### show-available-fonts

bool Se bool è #t, elenca i nomi di font disponibili così come li consegna la libreria fontconfig. In fondo a questo elenco LilyPond mostra le impostazioni di configurazione di fontconfig. Predefinito: #f.

```
strip-output-dir
```
bool Se bool è #t, non usa le directory dei percorsi dei file di input per costruire i nomi dei file di output. Predefinito: #t.

strokeadjust

bool Se bool `e #t, forza l'aggiustamento del tratto da parte di PostScript. Questa opzione `e utile quando il PDF `e generato dall'output PostScript (l'aggiustamento del tratto di solito è abilitato automaticamente per gli strumenti bitmap a bassa risoluzione). Senza questa opzione, i lettori PDF tendono a produrre larghezze dei gambi molto variabili alle risoluzioni tipiche dei monitor. Tuttavia l'opzione non produce effetti visibili sulla qualit`a di stampa e causa un notevole aumento della dimensione dei file PDF. Predefinito: #f.

<span id="page-13-0"></span>svg-woff bool Questa opzione è richiesta se si usano i file del formato per font Web Open Font Format (WOFF) col backend svg. Se bool è #t, viene creato un singolo file SVG per ogni pagina di output. Eccetto i glifi musicali di LilyPond, nessun altro tipo di carattere verrà incorporato nel file. Dunque qualsiasi lettore SVG dovrà avere accesso ai tipi di carattere per rendere in modo adeguato il testo. Si raccomanda di non usare gli "alias" o le "liste" dei tipi di carattere se il lettore SVG non è in grado di gestirli. Predefinito: #f.

tall-page-formats simbolo

Elenco separato da virgola di formati (svg, pdf, png o eps) da usare per l'immagine 'tall page' (pagina alta) in lilypond-book.

use-paper-size-for-page bool

Se bool è #t (predefinito), ogni pagina è impostata sulla dimensione del foglio, forse tagliando le parti che vanno oltre il foglio. Impostandolo su #f la pagina verrà ridimensionata per racchiudere il contenuto a seconda delle necessità.

- verbose Livello di verbosità. Questa è un'opzione di sola lettura; la sua impostazione non ha effetto.
- warning-as-error

bool Se bool `e #t, trasforma tutti i messaggi di avviso e di "errore di programmazione" in errori. Predefinito: #f.

# Variabili d'ambiente

lilypond riconosce le seguenti variabili d'ambiente:

LILYPOND\_DATADIR

Specifica la directory predefinita in cui vengono cercati i messaggi della localizzazione e i file di dati, scavalcando le posizioni definite al momento della compilazione o quelle calcolate dinamicamente all'esecuzione (vedi [\[Riposizionamento\], pagina 12](#page-14-1)). Questa directory deve contenere sottodirectory chiamate ly, ps, tex, etc.

LILYPOND\_LOCALEDIR

Specifica la directory dove si trovano file relativi alla localizzazione. Scavalca il valore derivato da LILYPOND\_DATADIR.

LILYPOND\_RELOCDIR

Specifica la directory dove si trovano i file di "riposizionamento" (relocation). Scavalca il valore derivato dalla posizione del binario lilypond.

- LANG La lingua per i dati LilyPond inviati a stdout e stderr, per esempio relazioni sullo stato di avanzamento, messaggi di avviso o informazioni di debug. Esempio: LANG=de.
- LILYPOND\_LOGLEVEL

Il livello di log (loglevel) predefinito. Se LilyPond viene chiamato senza un livello di log esplicito (ovvero senza l'opzione --loglevel della linea di comando), viene usato questo valore.

LILYPOND\_GC\_YIELD

Una variabile, in forma di percentuale, che regola il modo in cui viene gestita la memoria. Con valori più alti il programma usa più memoria, con valori più bassi usa più tempo della CPU. Il valore predefinito è 70.

TMPDIR Specifica la directory temporanea in  $GNU/Linux$  e Mac. Quella predefinita è /tmp.  $\hat{E}$  la directory in cui vengono salvati i file intermedi (come i file PostScript) durante la compilazione. Sovrascrivere questa variabile pu`o essere utile, per esempio, se

<span id="page-14-0"></span>l'utente che esegue lilypond non ha permesso di scrittura alla directory temporanea predefinita. Esempio: TMPDIR=~/foo.

### <span id="page-14-1"></span>Riposizionamento

La maggior parte dei programmi del mondo Unix usa directory predefinite per i dati determinati al momento della configurazione che precede la compilazione. LilyPond non fa eccezione. Per esempio, un'installazione tipica mette il binario lilypond in /usr/bin e tutti i file specifici di LilyPond in sottodirectory di /usr/share/lilypond/2.21.0/ (assumendo che la versione corrente sia 2.21.0).

Questo approccio, sebbene funzioni bene in caso di compilazione manuale e di piattaforme che dispongono di gestori di pacchetti standardizzati, pu`o causare problemi laddove tali gestori di pacchetti non siano abituali o non siano attivi per impostazione predefinita. Esempi tipici di tali piattaforme sono Windows e MacOS, i cui utenti si aspettano che le applicazioni bundle possano essere installate ovunque.

L'abituale soluzione a questo problema è il supporto per il riposizionamento (in inglese relocation): invece di usare percorsi prestabiliti ai file di dati, le posizioni dei necessari file di supporto vengono calcolate al momento dell'esecuzione (runtime) del programma in modo relativo al binario eseguito.

# <span id="page-14-2"></span>File di riposizionamento

Esiste in realt`a un secondo meccanismo per la configurazione runtime: LilyPond fa ampio ricorso a programmi e librerie esterne, in particolare le librerie 'FontConfig' e 'GUILE' per trovare i font di sistema e gestire i file Scheme, e al programma gs per convertire i dati PS in file PDF. Tutti questi devono anche essere configurati per individuare i propri file di dati. Per far ciò, il programma lilypond analizza tutti i file presenti in una directory chiamata relocate (se esiste; vedi sotto dove si cerca questa directory) per manipolare le variabili d'ambiente, che a loro volta controllano queste librerie e programmi esterni. Il formato di tali file di riposizionamento `e semplice; ogni riga ha la sintassi

comando chiave=valore

e le righe vuote vengono ignorate.

La direttiva comando è una delle seguenti.

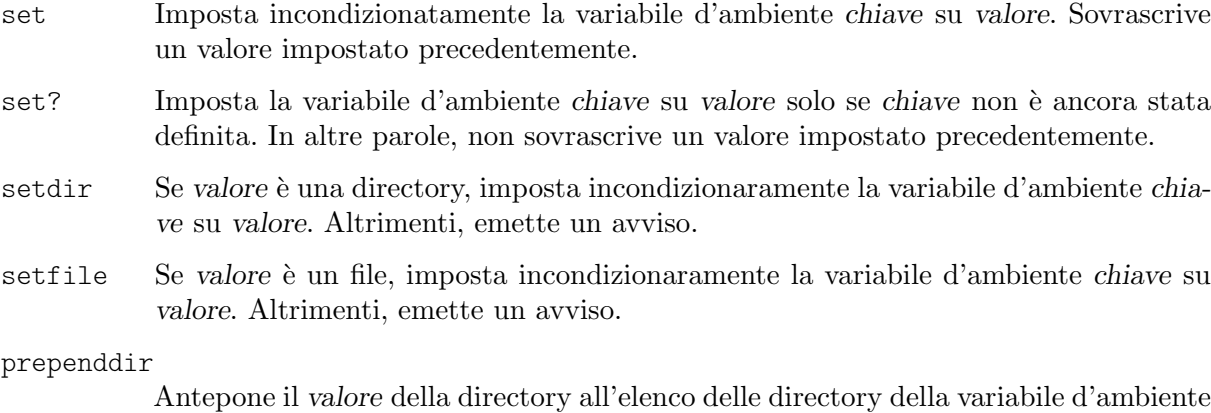

chiave. Se chiave non esiste viene creata. Le variabili d'ambiente (precedute dal segno del dollaro) sono permesse dentro il valore e

vengono espanse prima che la direttiva sia eseguita.

Ecco due esempi di comandi di riposizionamento dei file.

set? FONTCONFIG\_FILE=\$INSTALLER\_PREFIX/etc/fonts/fonts.conf prependdir GUILE LOAD PATH=\$INSTALLER PREFIX/share/guile/1.8

<span id="page-15-0"></span>Nei file di riposizionamento si dovrebbe evitare di inserire molteplici righe che impostano la stessa variabile d'ambiente, perché l'ordine di analisi dei file nella directory relocate è arbitrario.

# Algoritmo di riposizionamento

LilyPond usa il seguente algoritmo per trovare i suoi file di dati.

- 1. Calcola la directory in cui si trova il binaio lilypond attualmente eseguito. Chiamiamola bindir. Imposta la variabile d'ambiente (interna) INSTALLER\_PREFIX su bindir/.. (ovvero la directory genitore di bindir).
- 2. Controlla la variabile d'ambiente LILYPOND\_DATADIR. Se impostata, usa il suo valore per la directory dei dati di LilyPond, datadir. Altrimenti usa \$INSTALLER\_PREFIX/ share/lilypond/versione (dove versione è la versione corrente di LilyPond) o \$INSTALLER\_PREFIX/share/lilypond/current.
- 3. Controlla la variabile d'ambiente LILYPOND\_LOCALEDIR. Se impostata, usa il suo valore per la directory dei dati di localizzazione di LilyPond, localedir. Altrimenti usa \$INSTALLER\_PREFIX/share/locale.
- 4. Controlla la variabile d'ambiente LILYPOND\_RELOCDIR. Se impostata, usa il suo valore per la directory di riposizionamento dei file di LilyPond, relocdir. Altrimenti usa \$INSTALLER\_PREFIX/etc/relocate.
- 5. Se datadir non esiste, usa un valore determinato al momento della compilazione. Idem per localedir (ma non per relocdir, dato che non ha senso averlo).
- 6. Se relocdir esiste, elabora tutti i file in questa directory come descritto in [\[File di riposi](#page-14-2)[zionamento\], pagina 12.](#page-14-2)

# <span id="page-15-1"></span>LilyPond in una gabbia chroot

Configurare un server perché esegua LilyPond in una gabbia chroot è un lavoro complesso. La procedura è spiegata sotto. Gli esempi si riferiscono a Ubuntu GNU/Linux e potrebbero richiedere l'uso di sudo in alcune situazioni.

- Installa i pacchetti necessari: LilyPond, Ghostscript e ImageMagick.
- Crea un nuovo utente dal nome lily:

```
adduser lily
```
Questo comando creerà anche un nuovo gruppo per l'utente lily, e una cartella home, /home/lily

• Nella cartella home dell'utente lily crea un file da usare come filesystem separato:

```
dd if=/dev/zero of=/home/lily/loopfile bs=1k count= 200000
```
In questo esempio è stato creato un file di 200MB da usare come filesystem della gabbia.

• Crea un dispositivo di loop, crea e monta un filesystem, quindi crea una cartella scrivibile dall'utente lily:

```
mkdir /mnt/lilyloop
losetup /dev/loop0 /home/lily/loopfile
mkfs -t ext3 /dev/loop0 200000
mount -t ext3 /dev/loop0 /mnt/lilyloop
mkdir /mnt/lilyloop/lilyhome
chown lily /mnt/lilyloop/lilyhome
```
- Nella configurazione dei server, JAIL sarà /mnt/lilyloop e DIR sarà /lilyhome.
- Crea un grande albero delle directory nella gabbia copiando i file necessari, come mostrato nello script di esempio più in basso.

Puoi usare sed per creare i comandi di copia necessari per un certo eseguibile:

```
for i in "/usr/local/lilypond/usr/bin/lilypond" "/bin/sh" "/usr/bin/; \
```

```
do ldd $i | sed 's/.*=> \/\(.*\/\)\([^(]*\).*/mkdir -p \1 \&\& \
  cp -L \/\1\2 \1\2/' | sed 's/\t\/\(.*\/\)\(.*\) (.*)$/mkdir -p \
    \1 \&\&\ cp -L \//1\2 \1\2' | sed '/.*=>.*/d'; done
```
### Script di esempio per Ubuntu 8.04 a 32-bit

```
#!/bin/sh
## Impostazioni predefinite
username=lily
home=/home
loopdevice=/dev/loop0
jaildir=/mnt/lilyloop
# Il prefisso (senza la barra iniziale!)
lilyprefix=usr/local
# La directory di sistema in cui è installato lilypond
lilydir=/$lilyprefix/lilypond/
userhome=$home/$username
loopfile=$userhome/loopfile
adduser $username
dd if=/dev/zero of=$loopfile bs=1k count=200000
mkdir $jaildir
losetup $loopdevice $loopfile
mkfs -t ext3 $loopdevice 200000
mount -t ext3 $loopdevice $jaildir
mkdir $jaildir/lilyhome
chown $username $jaildir/lilyhome
cd $jaildir
mkdir -p bin usr/bin usr/share usr/lib usr/share/fonts $lilyprefix tmp
chmod a+w tmp
cp -r -L $lilydir $lilyprefix
cp -L /bin/sh /bin/rm bin
cp -L /usr/bin/convert /usr/bin/gs usr/bin
cp -L /usr/share/fonts/truetype usr/share/fonts
# Ora la magica ricopiatura della libreria
for i in "$lilydir/usr/bin/lilypond" "$lilydir/usr/bin/guile" "/bin/sh" \
  "/bin/rm" "/usr/bin/gs" "/usr/bin/convert"; do ldd $i | sed 's/.*=> \
    \/\(.*\/\)\([^(]*\).*/mkdir -p \1 \&\& cp -L \/\1\2 \1\2/' | sed \
      's/\t\/\(.*\/\)\(.*\) (.*)$/mkdir -p \1 \&\& cp -L \/\1\2 \1\2/' \
        | sed '/.*=>.*/d'; done | sh -s
# I file condivisi per Ghostscript...
      cp -L -r /usr/share/ghostscript usr/share
# I file condivisi per ImageMagick
      cp -L -r /usr/lib/ImageMagick* usr/lib
### Ora, assumendo di avere test.ly in /mnt/lilyloop/lilyhome,
### si dovrebbe poter eseguire:
```
<span id="page-17-0"></span>### Nota che /\$lilyprefix/bin/lilypond è uno script, che imposta la variabile ### LD\_LIBRARY\_PATH - questo è cruciale /\$lilyprefix/bin/lilypond -jlily,lily,/mnt/lilyloop,/lilyhome test.ly

# 1.3 Messaggi di errore

Quando si compila un file possono apparire vari messaggi di errore:

#### Avvertimento

Qualcosa appare sospetto. Se stai cercando di fare qualcosa di insolito allora comprenderai il messaggio e potrai ignorarlo. Tuttavia di solito i messaggi di avvertimento indicano che il file di input ha qualcosa che non va.

Errore C'è qualcosa di assolutamente sbagliato. Il passo attualmente in elaborazione (analisi, interpretazione o formattazione) verrà completato, ma il passo successivo verrà saltato.

#### Errore fatale

C'è qualcosa di assolutamente sbagliato e LilyPond non può continuare. Questo accade raramente. La causa più comune è un'errata installazione dei tipi di carattere.

#### Errore Scheme

Gli errori che capitano mentre si esegue del codice Scheme sono individuati dall'interprete Scheme. Se si esegue con l'opzione di prolissit`a (-V o --verbose), viene stampata una traccia della chiamata di funzione responsabile dell'errore.

#### Errore di programmazione

Si è verificata una qualche incongruenza interna. Questi messaggi di errore servono ad aiutare programmatori e debugger. Di solito si possono ignorare. Talvolta sono talmente numerosi da nascondere il resto dell'output.

#### Sospeso (core dumped)

Segnala un serio errore di programmazione che ha mandato in crash il programma. Questi errori sono considerati critici. Se ti imbatti in un errore simile, invia una segnalazione di errore.

Se gli avvertimenti e gli errori possono essere collegati a una parte specifica del file di input, i messaggi di errore hanno la seguente forma

```
file:riga:colonna: messaggio
riga di input responsabile dell'errore
```
Nella riga responsabile si inserisce un a capo per indicare la colonna in cui è stato trovato l'errore. Ad esempio,

```
test.ly:2:19: error: not a duration: 5
  { c'4 e'
           5 g' }
```
Queste posizioni indicano il punto in cui LilyPond ritiene più probabile che siano apparsi l'avvertimento o l'errore, ma (per loro stessa natura) avvertimenti ed errori capitano quando succede qualcosa di imprevisto. Se non riesci a vedere un errore nella riga suggerita, prova a controllare una o due righe sopra la posizione indicata.

Attenzione: l'analisi degli errori è sempre attivata nel corso dei vari passaggi di elaborazione. Per esempio, se ci sono parti di input che sono elaborati varie volte (es: per produrre l'output midi e quello grafico) oppure se viene usata la stessa variabile musicale in vari contesti, potrebbe apparire lo stesso messaggio molteplici volte. Anche la diagnosi eseguita in uno degli 'ultimi' passaggi (es: controlli di battuta) può apparire varie volte.

Maggiori informazioni sugli errori si trovano in [Sezione 1.4 \[Errori comuni\], pagina 16.](#page-18-0)

# <span id="page-18-0"></span>1.4 Errori comuni

Le condizioni di errore descritte di seguito capitano spesso, ma la causa non è ovvia né facile da trovare. Una volta che sono state individuate e comprese, è facile gestirle.

# La musica esce dalla pagina

Se la musica esce dalla pagina al di là del margine destro o appare eccessivamente compressa, quasi sempre è dovuto all'inserimento di una durata errata di una nota, che fa sì che l'ultima nota di una misura si estenda oltre la barra di divisione. Non è sbagliato se la nota finale di una misura non termina entro la barra di divisione inserita automaticamente, perché semplicemente si assume che la nota continui nella misura successiva. Ma se si presenta una lunga sequenza di misure simili, la musica può apparire compressa o può uscire dalla pagina perché gli a capo automatici possono essere inseriti soltanto alla fine di misure complete, ovvero quando tutte le note finiscono prima o alla fine della misura.

> Nota: Una durata sbagliata può inibire l'interruzione di linea, portando a una linea di musica estremamente compressa o a musica che esce dalla pagina.

 $\overline{\phantom{a}}$ 

 $\sqrt{a^2 + a^2 + a^2 + a^2 + a^2}$ 

La durata errata può essere trovata facilmente se si usano i controlli di battuta, si veda Sezione "Controlli di battuta e del numero di battuta" in Guida alla Notazione.

Se si vuole davvero ottenere una serie di tali misure sovrapposte bisogna inserire una barra di divisione invisibile nel punto in cui si desidera l'interruzione di linea. Per i dettagli si veda Sezione "Stanghette" in Guida alla Notazione.

# Appare un rigo in più

Se i contesti non sono creati esplicitamente con \new o \context, saranno creati senza avviso appena si incontra un comando che non pu`o essere applicato a un contesto esistente. Nelle partiture semplici la creazione automatica dei contesti è utile: infatti la maggior parte degli esempi nei manuali LilyPond sfrutta questa semplificazione. Talvolta, però, la creazione silenziosa di contesti pu`o causare la comparsa di nuovi righi o partiture non desiderate. Ad esempio, si potrebbe pensare che il seguente codice colori di rosso tutte le teste delle note nel rigo, ma in realtà produce due righi, di cui il più basso conserva il colore nero predefinito per le teste delle note.

```
\override Staff.NoteHead.color = #red
\new Staff { a' }
```
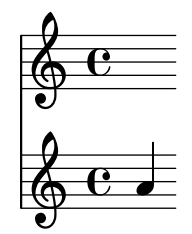

Questo accade perché non esiste un contesto Staff quando viene elaborata l'istruzione di override, quindi ne viene implicitamente creato uno e l'override viene applicato ad esso. Ma poi il comando \new Staff crea un altro rigo separato nel quale vengono inserite le note. Il codice corretto per colorare le teste di tutte le note è

```
\new Staff {
 \override Staff.NoteHead.color = #red
 a'
```
<span id="page-19-0"></span>}

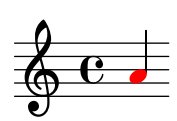

# Messaggio di errore Unbound variable %

Questo messaggio di errore comparirà in fondo alla console di output o nel file di log insieme al messaggio "GUILE signalled an error . . . " ogni volta che viene chiamata una routine di Scheme che contenga (erroneamente) un commento LilyPond invece di un commento Scheme.

I commenti LilyPond iniziano con un segno di percentuale, (%), e non devono essere usati all'interno delle routine di Scheme. I commenti Scheme iniziano con un punto e virgola, (;).

# Messaggio di errore FT Get Glyph Name

Questo messaggio di errore compare nella console di output o nel file di log file se un file di input contiene un carattere non-ASCII e non è stato salvato nella codifica UTF-8. Per dettagli si veda Sezione "Codifica del testo" in Guida alla Notazione.

# Avvertimento sul fatto che le affinità del rigo devono solo diminuire

Questo avvertimento pu`o apparire se non ci sono dei righi nell'output, ad esempio se ci sono solo un contesto ChordName e un contesto Lyrics, come in un lead sheet. Si possono evitare questi messaggi di avvertimento facendo in modo che uno dei contesti si comporti come un rigo inserendo

\override VerticalAxisGroup.staff-affinity = ##f

all'inizio del contesto. Per dettagli si veda "Spacing of non-staff lines" in Sezione "Spaziatura verticale flessibile all'interno dei sistemi" in Guida alla Notazione.

# Messaggio di errore **\new** inaspettato

Un blocco \score deve contenere una *singola* espressione musicale. Se invece contiene vari \new Staff, \new StaffGroup o simili contesti introdotti con \new senza che questi siano racchiusi tra parentesi graffe,  $\{ \ldots \}$ , o doppie parentesi uncinate,  $\langle \cdot \ldots \rangle$ , ovvero così:

```
\score {
  % Invalido! Genera l'errore: errore di sintassi, \new inaspettato
  \new Staff { ... }
  \new Staff { ... }
}
```
verrà generato questo messaggio di errore.

Per evitare l'errore, è sufficiente racchiudere tutti i blocchi \new tra parentesi graffe o doppie parentesi uncinate.

Se si usano le parentesi graffe, i blocchi \new appariranno in modo sequenziale:

```
\score {
  {
    \new Staff { a' a' a' a' }
    \new Staff { g' g' g' g' }
 }
}
```
<span id="page-20-0"></span>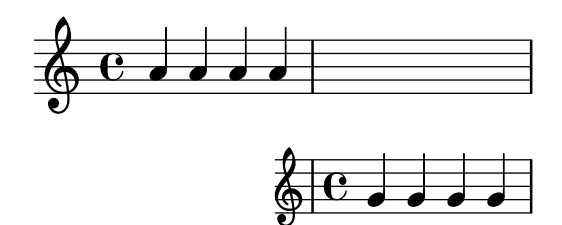

ma è più probabile che si debbano usare le doppie parentesi uncinate in modo che i nuovi righi siano avviati in parallelo, ovvero contemporaneamente:

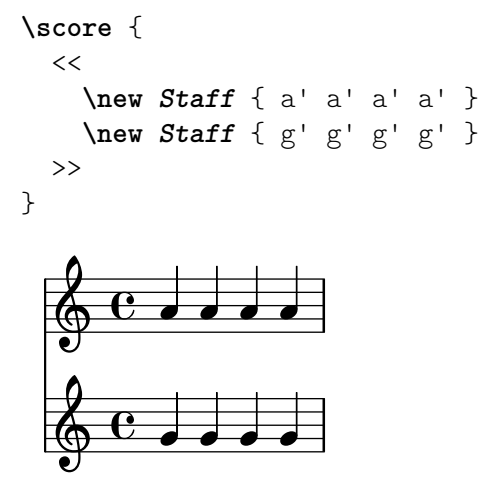

# Avviso questa voce ha bisogno di un'impostazione **\**voiceXx o **\**shiftXx

Se note appartenenti a due voci diverse con gambi nella stessa direzione si trovano nello stesso momento musicale, e per le voci non è stato specificato alcun spostamento, quando si compila il file apparirà il messaggio di avviso 'avviso: questa voce ha bisogno di un'impostazione  $\vee$ voiceXx o  $\simeq$   $\simeq$  Tale avviso apparirà anche quando le note non hanno gambi visibili, come nel caso delle semibrevi, se i gambi di note più brevi della stessa altezza sono nella stessa direzione.

Ricorda che la direzione del gambo, a meno che non sia specificata, per esempio tramite \voiceOne, etc., dipende dalla posizione della nota sul rigo. Dunque se la direzione del gambo non è specificata, l'avviso apparirà solo quando i gambi si trovano nella stessa direzione, ovvero quando le note si trovano nella stessa metà del rigo.

Si possono evitare questi avvisi mettendo le note in voci in cui siano indicate le direzioni dei gambi e gli spostamenti, per esempio usando \voiceOne, etc.

Le note delle voci con un numero maggiore di due, \voiceThree, etc., sono spostate automaticamente per avitare la collisione tra colonne di note. Ciò causa uno spostamento visibile delle note con gambo, mentre le semibrevi non sono spostate visibilmente, a meno che non si verifichi una reale collisione tra teste di nota oppure quando le voci si incrociano rispetto al loro ordine naturale (quando le note di \voiceThree sono più alte di quelle di \voiceOne, etc.).

### Vedi anche

Sezione "Definire esplicitamente le voci" in Manuale di Apprendimento, Sezione "Esempio musicale" in Manuale di Apprendimento, Sezione "Polifonia su un solo rigo" in Guida alla Notazione, Sezione "Risoluzione delle collisioni" in Guida alla Notazione.

# <span id="page-21-0"></span>2 Aggiornare i file con **convert-ly**

Via via che LilyPond migliora, la sintassi (il linguaggio di input) di alcuni comandi e funzioni pu`o cambiare. Ci`o pu`o causare errori imprevisti, avvisi e perfino output errato se i file di input, creati in precedenza per versioni più vecchie, vengono usati con versioni più recenti.

Per superare questo problema, si può usare il comando convert-ly per aggiornare questi file di input più vecchi alla nuova sintassi.

# 2.1 Perché la sintassi cambia?

Le modifiche della sintassi di solito servono a rendere l'input più facile sia da leggere che da scrivere e talvolta ad aggiungere a LilyPond nuove funzionalità o miglioramenti di funzioni esistenti.

Ecco un esempio reale:

Tutti i nomi delle proprietà di \paper e \layout dovrebbero essere scritte nella forma primo-secondo-terzo. Tuttavia, nella versione  $2.11.60$  è emerso che la proprietà printallheaders non seguiva questa convenzione. Questa proprietà doveva essere lasciata così come era (confondendo i nuovi utenti con un formato di input incoerente), o doveva essere cambiata (disturbando i vecchi utenti con file di input già scritti)?

Fu deciso di cambiare il nome della proprietà in print-all-headers, e tramite il comando convert-ly i vecchi utenti avevano a disposizione uno strumento per aggiornare automaticamente i propri file di input.

Tuttavia il comando convert-ly non `e sempre in grado di gestire tutti i cambiamenti di sintassi. Nelle versioni di LilyPond precedenti la versione 2.4.2, gli accenti e i caratteri non inglesi venivano inseriti con la notazione standard di LaTeX. Per esempio, per inserire la parola francese che significa 'Natale' si usava No\"el. Ma nelle versioni successive di LilyPond, il carattere speciale ë deve essere inserito direttamente come carattere UTF-8. Il comando convert-ly non può sostituire i caratteri speciali di LaTeX con i rispettivi caratteri UTF-8, dunque è necessario aggiornare a mano i vecchi file di input di LilyPond.

Le regole di conversione del comando convert-ly si basano sulla ricerca e sostituzione di parole chiave (piuttosto che su una completa 'comprensione' del contesto di ciò che sta cambiando in un certo file di input). Ciò comporta varie conseguenze:

- $\bullet$  L'affidabilità della conversione dipende dalla qualità di ciascun insieme di regole applicate e dalla complessità del rispettivo cambiamento. Talvolta le conversioni richiedono correzioni manuali ulteriori, quindi il file originale deve essere conservato per poterlo confrontare in caso di necessità.
- Sono possibili solo conversioni ai cambi di sintassi più recenti: non ci sono regole per tornare a una versione precedente di LilyPond. Dunque il file di input deve essere aggiornato soltanto quando le versioni precedenti di LilyPond non sono più mantenute. Di nuovo, il file di input originale deve essere conservato per ogni evenienza, magari usando sistemi di controllo di versione (es.: Git) per semplificare la gestione di versioni multiple dei file di input.
- LilyPond ha delle robuste difese quando elabora spazi omessi o posizionati in modo 'originale', ma le regole usate da convert-ly tendono spesso a dare per scontato certe forme stilistiche. Seguire lo stile di input usato nei manuali di LilyPond è dunque la via più sicura per aggiornamenti indolori, soprattutto perch´e gli esempi dei manuali stessi sono tutti aggiornati col comando convert-ly.

# <span id="page-22-0"></span>2.2 Utilizzo di **convert-ly**

Il comando convert-ly usa il numero specificato da \version nel file di input per determinare versioni precedenti. Nella maggior parte dei casi per aggiornare il file di input è sufficiente eseguire:

convert-ly -e miofile.ly

nella directory che contiene il file di input. Questo comando aggiornerà miofile.ly e preserverà il file originale rinominandolo miofile.ly~. Verrà modificato anche il numero di \version nel file di input aggiornato, insieme agli aggiornamenti di sintassi richiesti.

Dopo averlo lanciato, il comando convert-ly elencherà i numeri di versione per i quali sono state eseguite le conversioni. Se non vengono elencati dei numeri di versione il file è già aggiornato e utilizza la sintassi LilyPond più recente.

 $\sqrt{a^2 + a^2 + a^2 + a^2 + a^2}$ 

Nota: Per ogni nuova versione di LilyPond, viene creato un nuovo convert-ly, ma non tutte le versioni di LilyPond necessitano di cambi di sintassi per i propri file di input creati da una versione precedente. Ciò significa che il comando convert-ly converterà i file di input solo fino all'ultimo cambio di sintassi in suo possesso e di conseguenza il numero di \version nel file di input aggiornato è talvolta precedente alla versione del comando convert-ly stesso.

 $\overline{\phantom{a}}$ 

Per convertire tutti i file di input in una directory si usa:

convert-ly -e \*.ly

Sia gli utenti Linux che MacOS X possono usare le rispettive applicazioni del terminale, ma gli utenti MacOS X possono anche eseguire questo comando direttamente dalla voce di menu Compila > Aggiorna la sintassi.

Un utente Windows deve eseguire il comando:

```
convert-ly.py -e *.ly
```
inserendolo in un prompt dei comandi, che di solito si trova in Start > Accessori > Prompt dei comandi o, per gli utenti della versione 8, scrivendo 'prompt dei comandi' nella finestra di ricerca.

Per convertire tutti i file di input che si trovano in diverse sottodirectory:

find . -name '\*.ly' -exec convert-ly -e '{}' \;

Questo esempio cerca e converte tutti i file di input nella directory corrente e in tutte le sue sottodirectory ricorsivamente. I file convertiti saranno salvati nella stessa directory insieme all'originale rinominato. Dovrebbe funzionare anche per gli utenti MacOS X, anche se solo tramite l'applicazione del terminale.

Gli utenti Windows devono usare:

forfiles /s /M \*.ly /c "cmd /c convert-ly.py -e @file"

Altrimenti, si può indicare un percorso esplicito alla cartella che contiene tutte le sottocartelle con i file di input tramite l'opzione /p:

forfiles /s /p C:\Documents\MyScores /M \*.ly /c "cmd /c convert-ly.py -e @file"

Tale percorso, se contiene spazi, deve essere racchiuso tra virgolette doppie:

forfiles /s /p "C:\Documents\My Scores" /M \*.ly /c "cmd /c convert-ly.py -e @file"

# <span id="page-23-0"></span>2.3 Opzioni da linea di comando per **convert-ly**

Il programma viene lanciato in questo modo:

convert-ly [opzione]... nomefile...

Esistono le seguenti opzioni:

-d, --diff-version-update

aumenta il numero di versione in \version solo se il file è stato modificato da convert-ly. In questo caso, la dichiarazione di versione corrisponderà alla versione successiva all'ultimo reale cambiamento. Il numero di una versione instabile sarà arrotondato al numero della versione stabile successiva, a meno che ciò non vada oltre il numero di versione obiettivo. Senza questa opzione, la versione rifletter`a l'ultima conversione tentata.

-e, --edit

Applica le conversioni direttamente nel file di input, modificando l'originale. Il file originale viene rinominato nomefile.ly~. Questo file di backup può essere un file nascosto in alcuni sistemi operativi. Altrimenti, se si desidera specificare un nome diverso per il file aggiornato senza usare il predefinito ~ dell'opzione -e appeso al vecchio file di input, si può usare la redirezione dell'output:

convert-ly miofile.ly > mionuovofile.ly

Gli utenti Windows devono usare:

convert-ly.py miofile.ly > mionuovofile.ly

-b, --backup-numbered

Se usato insieme all'opzione '-e', aggiunge un numero al nome dei file di backup, in modo da non sovrascrivere i backup precedenti. I file di backup possono essere nascosti in alcuni sistemi operativi.

#### -f, --from=from-patchlevel

Imposta la versione da cui convertire. Se non viene impostata, convert-ly la ricaverà dalla stringa \version presente nel file. Esempio: --from=2.10.25

-h, --help

Mostra la schermata di aiuto.

-l loglevel, --loglevel=loglevel

Imposta la verbosità dell'output su loglevel. I valori possibili, in caratteri maiuscoli, sono PROGRESS (predefinito), NONE, WARNING, ERROR e DEBUG.

-n, --no-version

Normalmente convert-ly aggiunge un indicatore \version nell'output. Questa opzione lo impedisce.

# -s, --show-rules

Mostra tutte le conversioni conosciute ed esce.

-t, --to=to-patchlevel

Imposta esplicitamente la versione obiettivo della conversione, altrimenti viene usato il valore più recente. Deve essere maggiore della versione iniziale.

convert-ly --to=2.14.1 miofile.ly

Per aggiornare i frammenti LilyPond presenti nei file texinfo, si usa

convert-ly --from=... --to=... --no-version \*.itely

Per vedere i cambiamenti della sintassi di LilyPond tra due versioni, si usa

convert-ly --from=... --to=... -s

# <span id="page-24-0"></span>2.4 Problemi nell'eseguire **convert-ly**

Quando si esegue convert-ly in una finestra del Prompt dei comandi in Windows su un file il cui nome o percorso contengano degli spazi, è necessario includere tutto il nome del file di input con tre (!) virgolette doppie:

convert-ly """D:/Mie Partiture/Ode.ly""" > "D:/Mie Partiture/new Ode.ly"

Se il semplice comando convert-ly -e  $\ast$ . Ly non funziona perché la linea di comando espansa diventa troppo lunga, si può inserire il comando convert-ly in un loop. Questo esempio per UNIX aggiornerà tutti i file .ly nella directory corrente

for f in \*.ly; do convert-ly -e \$f; done;

Nella finestra del Prompt dei comandi di Windows il comando corrispondente è

for  $\frac{6}{x}$  in  $(*.1y)$  do convert-ly -e """ $x$ """

Non vengono gestiti tutti i cambiamenti del linguaggio. Si può specificare solo un'opzione di output. È piuttosto improbabile che si aggiornino automaticamente il codice scheme e le interfacce di Scheme di LilyPond; tieniti pronto a correggere a mano il codice Scheme.

# 2.5 Conversioni manuali

In teoria, un programma come convert-ly potrebbe gestire qualsiasi cambiamento di sintassi. Dopo tutto, un programma per computer interpreta la vecchia versione e la nuova versione, quindi un altro programma può tradurre un file in un altro<sup>1</sup>.

Tuttavia il progetto LilyPond ha risorse limitate: non tutte le conversioni sono compiute automaticamente. Di seguito è riportato l'elenco dei problemi noti.

```
1.6 - 2.0Doesn't always convert figured bass correctly, specifically things like {<
>}. Mats' comment on working around this:
   To be able to run convert-ly
   on it, I first replaced all occurrences of '{<' to some dummy like '{#'
   and similarly I replaced '>}' with '&}'. After the conversion, I could
   then change back from \{ #' to \{ < ' \text{ and from } '&\}' to '> \}'.
 Doesn't convert all text markup correctly. In the old markup syntax,
 it was possible to group a number of markup commands together within
parentheses, e.g.
   -#'((bold italic) "string")
   This will incorrectly be converted into
   -\markup{{\bold italic} "string"}
   instead of the correct
   -\markup{\bold \italic "string"}
2.0->2.2:
Doesn't handle \partCombine
Doesn't do \addlyrics => \lyricsto, this breaks some scores with multiple
stanzas.
2.0 - 2.4:
 \magnify isn't changed to \fontsize.
    - \max_{m \neq m \neq 0} \cdot \frac{m}{m} => \frac{m}{m} = \frac{m}{m} = \frac{m}{m}remove-tag isn't changed.
    - \applyMusic #(remove-tag '. . .) => \keepWithTag #'. . .
 first-page-number isn't changed.
```
 $1$  O almeno questo è possibile in qualsiasi file LilyPond che non contenga codice Scheme. Se c'è del codice Scheme nel file, allora il file LilyPond contiene un linguaggio Turing-completo, ed `e possibile imbattersi in problemi col famigerato "Problema dell'arresto" in informatica.

```
- first-page-number no => print-first-page-number = ##f
 Line breaks in header strings aren't converted.
    - \\\\ as line break in \header strings => \markup \center-align <
      "First Line" "Second Line" >
 Crescendo and decrescendo terminators aren't converted.
    - \rceil - \lceil \cdot \rceil- \rcorner => \setminus!
2.2 - 2.4:
 \turnOff (used in \set Staff.VoltaBracket = \turnOff) is not properly
converted.
2.4.2->2.5.9
 \markup{ \center-align <{ ... }> } should be converted to:
\markup{ \center-align {\line { ... }} }
but now, \line is missing.
2.4->2.6
 Special LaTeX characters such as $~$ in text are not converted to UTF8.
2.8
 \score{} must now begin with a music expression. Anything else
 (particularly \header{}) must come after the music.
```
# 2.6 Scrivere codice che funzioni su molteplici versioni

In alcuni casi, in particolare quando si scrive codice destinato a funzionare come *libreria*, è opportuno far s`ı che supporti molteplici versioni di LilyPond nonostante le modifiche della sintassi. Per farlo si possono avvolgere porzioni alternative di codice in espressioni condizionali che dipendono dalla versione di LilyPond attualmente eseguita. La funzione Scheme ly:version? prevede un operatore di confronto op e una versione di riferimento ver passata come elenco di interi di massimo tre elementi. Gli elementi mancanti vengono ignorati, quindi '(2 20) equivale a qualsiasi versione della serie di versioni 2.20. Sono possibili costrutti come il seguente:

```
#(cond
```

```
((ly:version? > '(2 20))
 (ly:message "Questo è il codice da eseguire per LilyPond 2.20 o successivi"))
((ly:version? = '(2 19 57))(ly:message "Questo verr`a eseguito soltanto con LilyPond 2.19.57"))
```

```
(else (ly:message "Questo verrà eseguito con qualsiasi altra versione")))
```
Solitamente questa funzione viene integrata nelle funzioni di una libreria, per consentire l'uso di sintassi alternativa, ma è anche possibile usare il confronto direttamente nell'input musicale, come nell'esempio seguente:

```
{
  c' d' e' f'
  #(if (1y:version? = '(2 21))#{ \override NoteHead.color = #red #}
       #{ \override NoteHead.color = #blue #})
  g' a' b' c''
}
```
Nota: Questa funzione è stata introdotta in LilyPond 2.21.80, dunque non è possibile fare confronti usando versioni precedenti.

# <span id="page-26-0"></span>3 Eseguire **lilypond-book**

Se si desidera aggiungere a un documento illustrazioni musicali, si può semplicemente fare nello stesso modo in cui si farebbe con altri tipi di immagini: prima si creano le immagini separatamente, in formato PostScript o PNG, poi le si includono in un documento LATEX o HTML.

lilypond-book offre la possibilità di automatizzare tale procedimento: questo programma estrae i frammenti musicali dal documento, esegue lilypond su di essi e crea un nuovo documento contenente le illustrazioni musicali così ottenute. Le definizioni relative alla larghezza del rigo e alle dimensioni dei caratteri vengono regolate per adeguarsi alla formattazione del documento.

Si tratta di un programma separato da lilypond e viene lanciato dalla linea di comando; per maggiori informazioni, si veda [Sezione 1.2 \[Uso da linea di comando\], pagina 1.](#page-3-1)

Questo procedimento può essere applicato ai documenti LAT<sub>EX</sub>, HTML, Texinfo o DocBook.

# 3.1 Un esempio di documento musicologico

Alcuni testi contengono degli esempi musicali: si tratta di trattati musicologici, canzonieri o manuali come questo. E possibile crearli a mano, semplicemente importando un'immagine ` PostScript nell'elaboratore di testo. Tuttavia esiste una procedura automatizzata che permette di ridurre il carico di lavoro richiesto dai documenti in formato HTML, LATEX, Texinfo e DocBook.

Uno script chiamato lilypond-book estrarrà i frammenti musicali, li formatterà e restituirà la notazione risultante. Ecco un piccolo esempio da usare con LATEX. L'esempio contiene anche del testo esplicativo, dunque non è necessario entrare nei dettagli.

# Input

\documentclass[a4paper]{article}

\begin{document}

```
I documenti per \verb+lilypond-book+ possono combinare liberamente musica e testo.
Ad esempio,
```

```
\begin{lilypond}
\relative {
  c'2 e2 \tuplet 3/2 { f8 a b } a2 e4
}
\end{lilypond}
Le opzioni vengono specificate tra parentesi quadre.
\begin{lilypond}[fragment,quote,staffsize=26,verbatim]
  c'4 f16
```

```
\end{lilypond}
```

```
Se l'esempio è più grande, è possibile metterlo in un file separato e inserirlo
con \verb+\lilypondfile+.
```
\lilypondfile[quote,noindent]{screech-and-boink.ly}

(Se vuoi provare, sostituisci @file{screech-and-boink.ly} con qualsiasi file @file{.ly} che si trovi nella stessa directory di questo file.)

# \end{document}

# Elaborazione

Salva il codice precedente in un file chiamato lilybook.lytex, quindi esegui in un terminale

```
lilypond-book --output=out --pdf lilybook.lytex
lilypond-book (GNU LilyPond) 2.25.8
Lettura di lilybook.lytex...
...tagliato molto output...
Compilazione di lilybook.tex...
cd out
pdflatex lilybook.tex
...tagliato molto output...
xpdf lilybook.pdf
(sostituisci xpdf col tuo lettore PDF preferito)
```
L'esecuzione di lilypond-book e pdflatex crea molti file temporanei e questo potrebbe rendere disordinata la directory di lavoro. Per ovviare a questo inconveniente, è consigliabile usare l'opzione --output=dir. In questo modo i file verranno salvati in una sottodirectory dir separata.

Infine ecco il risultato dell'esempio in  $L^2E^X$ .<sup>1</sup> Si conclude qui la parte di tutorial.

<sup>&</sup>lt;sup>1</sup> Questo tutorial è elaborato da Texinfo, dunque l'esempio produce dei risultati leggermente diversi nella formattazione.

# Output

I documenti per lilypond-book possono combinare liberamente musica e testo. Usando la sintassi di Texinfo, questo esempio

```
@lilypond
\relative {
  c'2 e2 \tuplet 3/2 { f8 a b } a2 e4
}
@end lilypond
```
produce

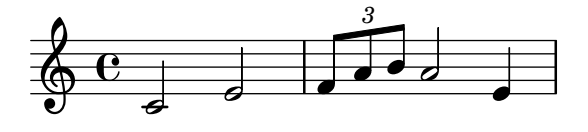

Si possono aggiungere delle opzioni per modificare l'aspetto dei frammenti. Usando la sintassi di L<sup>A</sup>TEX, questo esempio

```
\begin{lilypond}[fragment, quote, staffsize=26]
c'4 f16
\end{lilypond}
```
produce

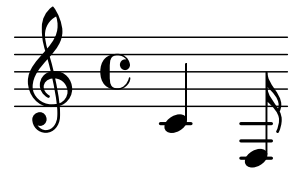

Frammenti musicali più grandi possono essere messi in file indipendenti. Usando la sintassi HTML, questo esempio

```
<lilypondfile quote noindent>
  snippets/screech-and-boink.ly
</lilypondfile>
```
produce

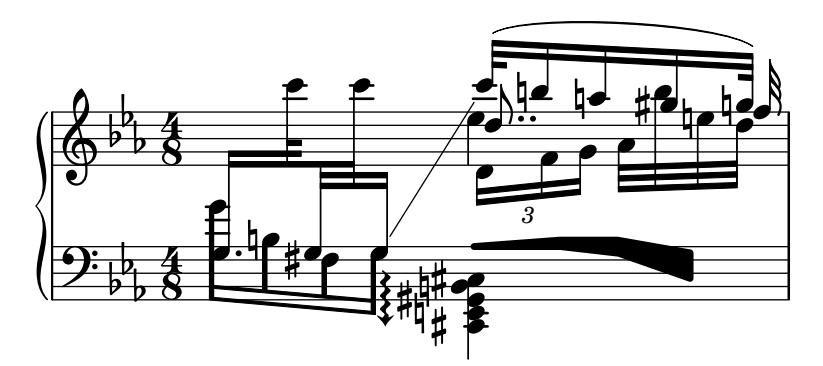

Perché sia visibile la tagline, predefinita o personalizzata, l'intero frammento deve essere compreso in un costrutto \book { }.

```
\book{
```
}

```
\header{ title = "Una scala in LilyPond" }
\relative { c' d e f g a b c }
```
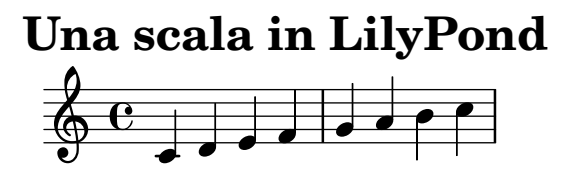

Music engraving by LilyPond 2.25.8—www.lilypond.org

# <span id="page-30-0"></span>3.2 Integrare musica e testo

Questa sezione spiega in dettaglio come integrare LilyPond in vari formati di output.

# $3.2.1$   $B$ T<sub>F</sub>X

L<sup>A</sup>TEX costituisce lo standard de facto per le pubblicazioni nell'ambito delle scienze esatte. Si basa sul motore tipografico T<sub>EX</sub>, che produce la migliore qualità tipografica possibile.

Si veda The Not So Short Introduction to  $\cancel{B T}$  ([https://www.ctan.org/tex-archive/](https://www.ctan.org/tex-archive/info/lshort/english/) [info/lshort/english/](https://www.ctan.org/tex-archive/info/lshort/english/)) per una panoramica sull'uso di LATFX.

lilypond-book fornisce i seguenti comandi e ambienti per includere la musica nei file L<sup>A</sup>TEX:

- il comando  $\lceil \text{nilypond}, \ldots \rceil$ , per inserire direttamente un breve codice LilyPond,
- l'ambiente \begin{lilypond}...\end{lilypond}, per inserire direttamente codice Lily-Pond più lungo,
- il comando \lilypondfile{...} per inserire un file LilyPond,
- il comando \musicxmlfile{...} per inserire un file MusicXML, che viene elaborato da musicxml2ly e da lilypond.

Nel file di input, la musica viene specificata con uno dei seguenti comandi:

```
\begin{lilypond}[le,opzioni,vanno,qui]
  CODICE LILYPOND
\end{lilypond}
```

```
\lilypondfile[le,opzioni,vanno,qui]{nomefile}
```
\musicxmlfile[le,opzioni,vanno,qui]{nomefile}

Inoltre, \lilypondversion mostra la versione di LilyPond impiegata. L'esecuzione di lilypond-book produce un file che può essere ulteriormente elaborato con LAT<sub>E</sub>X.

Vediamo alcuni esempi. L'ambiente lilypond

```
\begin{lilypond}[quote,fragment,staffsize=26]
 c' d' e' f' g'2 g'2
\end{lilypond}
```
genera

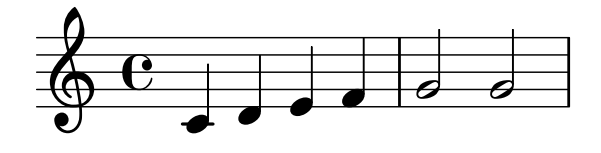

La versione breve

\lilypond[quote,fragment,staffsize=11]{<c' e' g'>}

genera

#### $6e$ h h

La larghezza predefinita del rigo musicale è calcolata in base ai comandi presenti nel preambolo del documento, ovvero la parte del documento che precede \begin{document}. Il comando lilypond-book li invia a L<sup>A</sup>TEX per definire la larghezza del testo. La larghezza del rigo nei frammenti musicali è quindi regolato in base alla larghezza del testo. Si noti che questo algoritmo euristico può fallire facilmente; in questi casi occorre usare l'opzione line-width nel frammento musicale.

Ogni frammento richiama le seguenti macro se sono state definite dall'utente:

- \preLilyPondExample viene richiamata prima della musica,
- \postLilyPondExample viene richiamata dopo la musica,
- \betweenLilyPondSystem[1] viene richiamata tra i sistemi, se lilypond-book divide il frammento in più pezzi. Deve essere definita in modo da accettare un parametro, che è il numero dei file già inclusi in questo frammento. Per impostazione predefinita inserisce semplicemente \linebreak.

# Frammenti di codice selezionati

Talvolta si ha necessità di mostrare degli elementi musicali (ad esempio le legature di portamento e di valore) che proseguono dopo la fine del frammento. E possibile inserirli mandando il rigo a ` capo e impedendo l'inclusione del restante output di LilyPond.

In L<sup>A</sup>TEX, si definisce \betweenLilyPondSystem in modo tale che l'inclusione di altri sistemi venga terminata una volta incluso il numero di sistemi richiesti. Dato che \betweenLilyPondSystem viene chiamato la prima volta dopo il primo sistema, includere solo il primo sistema è semplice.

```
\def\betweenLilyPondSystem#1{\endinput}
```

```
\begin{lilypond}[fragment]
  c'1\( e'( c'~ \break c' d) e f\)
\end{lilypond}
```
Se serve una maggior quantità di sistemi, occorre usare un condizionale TEX prima di \endinput. In questo esempio, sostituisci il valore 2 col numero di sistemi che desideri avere nell'output.

```
\def\betweenLilyPondSystem#1{
    \ifnum#1<2\else\expandafter\endinput\fi
}
```
(Dato che \endinput arresta immediatamente l'elaborazione del file di input corrente, occorre usare \expandafter per ritardare la chiamata di \endinput e far s`ı che avvenga dopo l'esecuzione di \fi, in modo da bilanciare la condizione \if...-\fi.)

Ricorda che la definizione di \betweenLilyPondSystem è efficace finché il gruppo corrente è terminato (ad esempio, l'ambiente LAT<sub>EX</sub>) o è sovrascritto da un'altra definizione (che vale, in gran parte dei casi, per il resto del documento). Per reimpostare la definizione, si scrive

```
\let\betweenLilyPondSystem\undefined
```
nel sorgente L<sup>A</sup>TEX.

Si potrebbe semplificare la procedura creando una macro T<sub>EX</sub>

```
\def\onlyFirstNSystems#1{
   \def\betweenLilyPondSystem##1{%
      \ifnum##1<#1\else\expandafter\endinput\fi}
}
```
e poi specificando prima di ogni frammento la quantità di sistemi desiderata,

```
\onlyFirstNSystems{3}
\begin{lilypond}...\end{lilypond}
\onlyFirstNSystems{1}
\begin{lilypond}...\end{lilypond}
```
# <span id="page-32-0"></span>Vedi anche

Esistono opzioni specifiche da linea di comando per lilypond-book e altri dettagli da cono-scere quando si elaborano documenti LAT<sub>EX</sub>; si veda [Sezione 3.4 \[Utilizzo di](#page-38-1) lilypond-book], [pagina 36](#page-38-1).

# 3.2.2 Texinfo

Texinfo è il formato standard per la documentazione del progetto GNU. Un esempio di documento Texinfo è questo stesso manuale. Le versioni del manuale in formato HTML, PDF e Info vengono generate da un documento Texinfo.

lilypond-book fornisce i seguenti comandi e ambienti per includere musica nei file Texinfo:

- il comando  $\lceil \cdot \cdot \rceil$ , per inserire direttamente del codice LilyPond breve,
- l'ambiente \begin{lilypond}...\end{lilypond}, per inserire direttamente del codice LilyPond più lungo,
- il comando \lilypondfile{...} per inserire un file LilyPond,
- il comando \musicxmlfile{...} per inserire un file MusicXML, che viene elaborato da musicxml2ly e da lilypond.

Nel file di input, la musica viene specificata con uno dei seguenti comandi

```
@lilypond[le,opzioni,vanno,qui]
  IL TUO CODICE LILYPOND
@end lilypond
@lilypond[le,opzioni,vanno,qui]{ IL TUO CODICE LILYPOND }
@lilypondfile[le,opzioni,vanno,qui]{nomefile}
@musicxmlfile[le,opzioni,vanno,qui]{nomefile}
```
Inoltre, @lilypondversion mostra la versione di LilyPond impiegata.

Quando si esegue lilypond-book su di esso, il risultato è un file Texinfo (con estensione .texi) contenente degli elementi @image per l'HTML, Info e l'output per la stampa. lilypond-book genera le immagini della musica in formati EPS e PDF per l'utilizzo nell'output per la stampa e in formato PNG per l'utilizzo nell'output HTML e Info.

Vediamo alcuni esempi. L'ambiente lilypond

```
@lilypond[quote,fragment]
c'4 d' e' f' g'2 g'
@end lilypond
```
genera

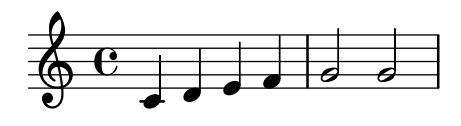

La versione breve

```
@lilypond[quote,fragment,staffsize=11]{<c' e' g'>}
```
genera

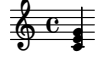

# <span id="page-33-0"></span>Vedi anche

Esistono opzioni da linea di comando specifiche di lilypond-book e altri dettagli da conoscere quando si elaborano documenti Texinfo, vedi [Sezione 3.4 \[Utilizzo di](#page-38-1) lilypond-book], pagi[na 36](#page-38-1).

# 3.2.3 HTML

lilypond-book fornisce i seguenti comandi e ambienti per includere musica nei file HTML:

- il comando  $\lceil \cdot \cdot \rceil$ , per inserire direttamente del codice LilyPond breve,
- l'ambiente \begin{lilypond}...\end{lilypond}, per inserire direttamente del codice LilyPond più lungo,
- il comando \lilypondfile{...} per inserire un file LilyPond,
- il comando \musicxmlfile{...} per inserire un file MusicXML, che viene elaborato da musicxml2ly e da lilypond.

Nel file di input, la musica viene specificata con uno dei seguenti comandi:

```
<lilypond le opzioni vanno qui>
       CODICE LILYPOND
     </lilypond>
     <lilypond le opzioni vanno qui: CODICE LILYPOND />
     <lilypondfile le opzioni vanno qui>nomefile</lilypondfile>
     <musicxmlfile le opzioni vanno qui>nomefile</musicxmlfile>
Inoltre, <lilypondversion/> mostra la versione corrente di LilyPond.
```
Mostriamo alcuni esempi. L'ambiente lilypond

```
<lilypond quote fragment staffsize=26>
  c'4 d' e' f' g'2 g'
</lilypond>
```
genera

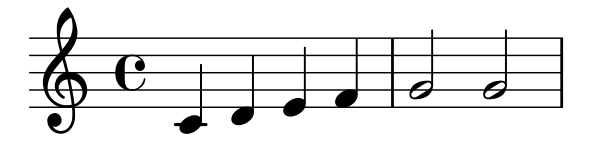

La versione breve

<lilypond quote fragment staffsize=11: <c' e' g'> />

genera

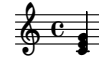

# Vedi anche

Esistono opzioni da linea di comando specifici di lilypond-book e altri dettagli da conoscere quando si elaborano documenti HTML, vedi [Sezione 3.4 \[Utilizzo di](#page-38-1) lilypond-book], pagi[na 36](#page-38-1).

### <span id="page-34-0"></span>3.2.4 DocBook

Per inserire frammenti di codice LilyPond è una buona idea mantenere la conformità dei documenti DocBook, in modo da poter usare gli editor DocBook, la validazione, etc. Per questo motivo non vengono forniti elementi personalizzati, ma soltanto delle convenzioni di specifica basate sugli elementi DocBook standard.

# Convenzioni comuni

Per inserire un frammento di qualsiasi tipo si usano gli elementi mediaobject e inlinemediaobject, in modo che il frammento possa essere formattato in linea o meno. Le opzioni di formattazione del frammento vengono sempre indicate nella proprietà role dell'elemento più interno (si vedano le prossime sezioni). Gli elementi sono scelti in modo da permettere agli editor DocBook di ottenere una formattazione ottimale. I file DocBook da elaborare con lilypond-book devono avere estensione .lyxml.

# Includere un file LilyPond

Si tratta del caso più semplice. Bisogna usare l'estensione .ly per il file da includere e inserirlo come uno standard imageobject, con la seguente struttura:

```
<mediaobject>
  <imageobject>
    <imagedata fileref="music1.ly" role="printfilename" />
  </imageobject>
</mediaobject>
```
Nota che sei libero di usare mediaobject o inlinemediaobject come elemento più esterno.

# Includere codice LilyPond

 $\hat{E}$  possibile includere codice LilyPond all'interno di un elemento programlisting in cui il linguaggio sia impostato su lilypond, con la seguente struttura:

```
<inlinemediaobject>
  <textobject>
    <programlisting language="lilypond" role="fragment verbatim staffsize=16 ragged-right
\context Staff \with {
  \remove Time_signature_engraver
  \remove Clef_engraver}
  { c4( fis) }
    </programlisting>
  </textobject>
</inlinemediaobject>
```
Come si vede, l'elemento più esterno è mediaobject o inlinemediaobject e c'è un textobject che contiene al suo interno il programlisting.

### Elaborare il documento DocBook

L'esecuzione di lilypond-book su un file .lyxml crea un documento DocBook valido (con estensione .xml) che potrà essere ulteriormente elaborato. Usando dblatex ([http://dblatex](http://dblatex.sourceforge.net) [.sourceforge.net](http://dblatex.sourceforge.net)), crea automaticamente un file PDF da questo documento. Per generare l'HTML (HTML Help, JavaHelp etc.) si possono usare i fogli di stile DocBook XSL ufficiali; tuttavia è possibile che sia necessario modificarli un po'.

# <span id="page-35-0"></span>3.3 Opzioni dei frammenti musicali

Nelle pagine che seguono, per 'comando LilyPond' si intende un qualsiasi comando descritto nelle sezioni precedenti che sia gestito da lilypond-book per produrre un frammento musicale. Per semplicità, i comandi LilyPond vengono mostrati soltanto nella sintassi IATEX.

Nota che la stringa delle opzioni è analizzata da sinistra a destra; se un'opzione ricorre più di una volta, viene applicata nella sua ultima occorrenza.

Sono disponibili le seguenti opzioni per i comandi LilyPond:

```
staffsize=altezza
```
Imposta la dimensione del pentagramma a altezza, misurata in punti.

```
ragged-right
```
Produce linee con margine destro irregolare e spaziatura naturale, ovvero viene aggiunto ragged-right = ##t al frammento LilyPond. Frammenti con un solo rigo avranno sempre il margine destro irregolare, a meno che non venga specificato esplicitamente noragged-right.

noragged-right

Per i frammenti di una sola linea, fa sì che la lunghezza del rigo venga estesa fino a coincidere con la larghezza della linea, ovvero viene aggiunto ragged-right = ##f al frammento LilyPond.

#### line-width

### line-width=dimensione\unita`

Imposta la lunghezza della linea a dimensione (espressa in unità), unità può essere una delle seguenti: cm, mm, in o pt. Questa opzione riguarda l'output LilyPond (ovvero, la lunghezza del rigo del frammento musicale), non la formattazione del testo.

Se usato senza un argomento, imposta la lunghezza della linea a un valore predefinito (calcolato da un algoritmo euristico).

Se non viene assegnata un'opzione line-width, lilypond-book cerca di indovinare un valore predefinito per gli ambienti lilypond che non usano l'opzione ragged-right.

papersize=stringa

Imposta la dimensione del foglio su stringa (ad esempio, a5 o letter) per i frammenti musicali che usano \book. Vedi Sezione "Formati carta predefiniti" in Guida alla Notazione per un elenco delle dimensioni del foglio disponibili.

Questa opzione riguarda l'output LilyPond (ovvero, la dimensione del foglio del frammento musicale), non la formattazione del testo. Valori sconosciuti di stringa vengono ignorati: viene emesso un avviso e il frammento viene elaborato usando la dimensione predefinita a4.

paper-width=dimensione\unita`

Imposta la larghezza del foglio su dimensione (espressa in unità) per i frammenti musicali che usano \book. unità è uno dei seguenti: cm, mm, in o pt.

Questa opzione riguarda l'output LilyPond (ovvero, la larghezza del foglio del frammento musicale), non la formattazione del testo. Se impostata, sovrascrive l'opzione papersize se presente. Se l'opzione paper-height non `e specificata, l'altezza del foglio `e impostata sull'altezza del foglio A4 predefinito (296 mm).

paper-height=dimensione\unita`

Imposta l'altezza del foglio su dimensione (espressa in unit) per i frammenti musicali che usano \book. unità è uno dei seguenti: cm, mm, in o pt.
Questa opzione riguarda l'output LilyPond (ovvero, l'altezza del foglio del frammento musicale), non la formattazione del testo. Se impostata, sovrascrive l'opzione papersize se presente. Se l'opzione paper-width non `e specificata, la larghezza del foglio è impostata sulla larghezza del foglio A4 predefinito  $(210 \,\mathrm{mm})$ .

Example:

```
\lilypond[paper-width=10\cm, paper-height=57\mm]{
 \book {
    ...
 }
}
```
- notime Non viene visualizzata l'indicazione di tempo e disabilita i segni relativi alla scansione ritmica (segno di tempo, barre di divisione) nella partitura.
- fragment Fa sì che lilypond-book aggiunga del codice boilerplate in modo che sia possibile inserire semplicemente, ad esempio,

c'4

senza \layout, \score, etc.

#### nofragment

Non aggiunge del codice ulteriore per completare il codice LilyPond nei frammenti musicali. Essendo l'impostazione predefinita, nofragment di norma `e ridondante.

inline Imposta il frammento per l'uso "in linea", ovvero all'interno di un paragrafo. Il frammento viene formattato con un padding sinistro molto piccolo (circa lo stesso del padding destro), ignorando il valore dato dall'opzione a linea di comando --left-padding.

> Per l'output Texinfo, sopprime l'inserimento di una riga vuota prima e dopo il frammento. Per l'output HTML, sopprime l'inserimento di  $\langle p \rangle$  prima e di  $\langle p \rangle$ dopo il frammento.

> Per far sì che un frammento appaia davvero in linea nella modalità  $\mathbb{F} \mathbb{F} X$  e Texinfo, `e necessario posizionarlo all'interno di un paragrafo, evitando una riga vuota prima e dopo il frammento. Per esempio

```
Il motivo
\lilypond[inline,staffsize=11]{
  { \time 2/4 r8 g'[ g' g'] | es'2 }
}
è ben noto.
```
diventa

Il motivo  $\frac{2}{9}$   $\frac{2}{7}$   $\frac{1}{10}$  è ben noto.

indent=dimensione\unita`

Imposta l'indentazione del primo sistema musicale a dimensione (espressa in unità). unità è una delle seguenti: cm, mm, in o pt. Questa opzione riguarda LilyPond, non la formattazione del testo.

- noindent Imposta l'indentazione del primo sistema musicale su zero. Questa opzione interessa LilyPond, non la formattazione del testo. L'assenza di indentazione è l'impostazione predefinita, dunque normalmente noindent è ridondante.
- quote Riduce la lunghezza della linea di un frammento musicale di 2 ∗ 0.4 in e inserisce l'output in un blocco per le citazioni. Il valore '0.4 in' può essere controllato con l'opzione exampleindent.

#### exampleindent

Imposta la quantità di spazio con cui l'opzione quote indenta un frammento musicale.

## relative

relative=n

Usa la modalità di ottava relativa. Per impostazione predefinita, le altezze delle note sono riferite al Do centrale. L'argomento opzionale del numero intero specifica l'ottava della nota iniziale: il valore predefinito 1 è il Do centrale. L'opzione relative funziona solo quando è impostata l'opzione fragment, quindi fragment `e implicitamente sottinteso da relative, a prescindere dalla presenza dell'opzione (no)fragment nel sorgente.

LilyPond usa lilypond-book anche per produrre la propria documentazione. A questo scopo, esistono altre opzioni più complesse per i frammenti musicali.

verbatim L'argomento di un comando LilyPond viene copiato nel file di output e racchiuso in un blocco di testo, seguito da qualsiasi testo assegnato con l'opzione intertext (non ancora implementato); quindi viene mostrata la musica vera e propria. Questa opzione non funziona bene con \lilypond{} se fa parte di un paragrafo.

> Se verbatim viene usato in un comando lilypondfile, è possibile includere il testo di una parte soltanto del file sorgente. Se il file sorgente ha un commento contenente 'begin verbatim' (senza virgolette), la citazione del sorgente nel blocco testuale inizier`a dopo l'ultima occorrenza di tale commento; in modo analogo, la citazione del testo sorgente si fermer`a proprio prima della prima occorrenza di un commento contenente 'end verbatim', se presente. Nel seguente file sorgente di esempio, la musica viene interpretata in modalità relativa ma il blocco testuale non mostrerà il blocco relative, ovvero

```
\relative { % begin verbatim
 c'4 e2 g4
 f2 e % end verbatim
}
```
mostrerà il seguente blocco testuale

```
c4 e2 g4
f2 e
```
Se si desidera tradurre i commenti e i nomi delle variabili nell'output verbatim ma non nei sorgenti, si pu`o impostare la variabile d'ambiente LYDOC\_LOCALEDIR sul percorso di una directory; la directory deve contenere un albero dei cataloghi di messaggio .mo che hanno lilypond-doc come dominio.

texidoc (Solo per l'output Texinfo.) Se lilypond viene lanciato con l'opzione --header= texidoc e il file da elaborare si chiama foo.ly, verrà creato un file foo.texidoc a patto che ci sia un campo texidoc nel blocco \header. L'opzione texidoc fa sì che lilypond-book includa tali file, aggiungendo il loro contenuto in forma di blocco di documentazione proprio prima del frammento di musica (ma fuori dall'ambiente example generato da un'opzione quote).

Se il file foo.ly contiene

```
\header {
       texidoc = "Questo file mostra il funzionamento di una singola nota."
     }
     { c'4 }
e il documento Texinfo test.texinfo contiene
     @lilypondfile[texidoc]{foo.ly}
```
il seguente comando produce il risultato atteso

lilypond-book --pdf --process="lilypond \ --header=texidoc" test.texinfo

Per la maggior parte, i documenti di test di LilyPond (nella directory input della distribuzione) sono piccoli file .ly che hanno esattamente questo aspetto.

Ai fini della localizzazione, se il documento Texinfo document contiene @documentlanguage LANG e l'header di foo.ly contiene un campo texidocLANG, quando si lancia lilypond con l'opzione --header=texidocLANG verrà incluso foo.texidocLANG invece di foo.texidoc.

doctitle (Solo per l'output Texinfo.) Questa opzione funziona in modo simile all'opzione texidoc: se lilypond viene lanciato con l'opzione --header=doctitle e il file da elaborare si chiama foo.ly e contiene un campo doctitle nel blocco \header, viene creato un file foo.doctitle. Se si usa l'opzione doctitle, i contenuti di foo.doctitle, che dovrebbero trovarsi su una singola linea di text, vengono inseriti nel documento Texinfo come @lydoctitle text. @lydoctitle è una macro definita nel documento Texinfo. Lo stesso discorso relativo all'elaborazione texidoc delle lingue localizzate si applica anche a doctitle.

```
nogettext
```
(Solo per l'output Texinfo.) Non tradurre i commenti e i nomi delle variabili nel blocco testuale del frammento citato.

printfilename

Se un file di input di LilyPond viene incluso con \lilypondfile, il nome del file viene mostrato immediatamente prima del frammento musicale. Per l'output HTML, questo nome è un collegamento. Viene mostrata solo la base del nome del file, ovvero viene tolta la parte che costituisce il percorso del file.

# <span id="page-38-0"></span>3.4 Utilizzo di **lilypond-book**

lilypond-book crea un file con una delle seguenti estensioni: .tex, .texi, .html o .xml, a seconda del formato dell'output. Tutti i file .tex, .texi e .xml necessitano di un'ulteriore elaborazione.

## Istruzioni specifiche di ogni formato

# $BTrX$

Esistono due modi di elaborare il documento L<sup>A</sup>TEX per la stampa o la pubblicazione: generare direttamente un file PDF tramite PDFLATEX oppure generare un file PostScript tramite LATEX, attraverso un traduttore da DVI a PostScript come dvips. Il primo modo è più semplice e raccomandato<sup>1</sup>, e indipendentemente da quello che userai, puoi convertire facilmente PostScript e PDF con strumenti come ps2pdf e pdf2ps inclusi nel pacchetto Ghostscript.

Per creare un file PDF con PDFLATEX, si usa:

lilypond-book --pdf tuofile.lytex pdflatex tuofile.tex

Per produrre l'output PDF attraverso LAT<sub>EX</sub>/dvips/ps2pdf:

lilypond-book tuofile.lytex latex tuofile.tex dvips -Ppdf tuofile.dvi

 $^{\rm 1}$ Nota che PDFLAT<sub>E</sub>X e LAT<sub>E</sub>X potrebbero non essere entrambi utilizzabili per compilare un qualsiasi documento L<sup>A</sup>TEX: ecco perch´e vengono illustrati i due modi.

ps2pdf tuofile.ps

Il file .dvi creato da questa sequenza non conterrà le teste delle note. È normale; se si seguono le istruzioni, le teste verranno incluse nei file .ps e .pdf.

L'esecuzione di dvips potrebbe generare dei messaggi di avviso relativi ai caratteri; questi messaggi sono innocui e possono essere ignorati. Se esegui latex in modalit`a due colonne, ricorda di aggiungere -t landscape alle opzioni di dvips.

Gli ambienti come:

\begin{lilypond} ... \end{lilypond}

non sono interpretati da L<sup>A</sup>TEX. lilypond-book estrae questi 'ambienti' e li copia in file in un suo formato per poter eseguire LilyPond su di essi. Prende quindi gli elementi grafici risultanti e crea un file .tex dove le macro \begin{lilypond}. . .\end{lilypond} sono poi sostituite da comandi di 'inclusione di immagini'. È a questo punto che LATEX viene eseguito (anche se LATEX `e stato eseguito in precedenza, in realt`a ha agito su un documento 'vuoto' solo per fare alcuni calcoli, come per esempio di \linewidth).

## Problemi noti e avvertimenti

Il comando \pageBreak non funziona all'interno dell'ambiente \begin{lilypond} ... \end{lilypond}.

Molte variabili del blocco \paper non funzionano all'interno dell'ambiente \begin{lilypond} ... \end{lilypond}. Usa \newcommand con \betweenLilyPondSystem nel preambolo;

\newcommand{\betweenLilyPondSystem}[1]{\vspace{36mm}\linebreak}

## Texinfo

Per generare un documento Texinfo (in qualsiasi formato di output), si seguono le normali procedure usate con Texinfo; ovvero, si lancia texi2pdf o texi2dvi o texi2any, a seconda del formato di output che si vuole creare. Per impostazione predefinita, texi2pdf usa pdftex per l'elaborazione, come si può verificare nella console di output. In questo caso, eseguire lilypond-book con l'opzione --pdf per creare frammenti .pdf invece di file .eps. Altrimenti pdftex, non essendo capace di includere i file in formato EPS, emetterà un messaggio di errore.

Si veda la documentazione di Texinfo per ulteriori dettagli.

## Opzioni da linea di comando

lilypond-book accetta le seguenti opzioni da linea di comando.

```
-f formato
```

```
--format=formato
```
Specifica il tipo di documento da elaborare: html, latex, texi (il formato predefinito), texi-html o docbook. Se manca questa opzione, lilypond-book cerca di rilevare il formato automaticamente, si veda [Sezione 3.5 \[Estensioni dei nomi di file\],](#page-41-0) [pagina 39.](#page-41-0) Attualmente, texi-html è equivalente a texi.

```
-F filtro
```

```
--filter=filtro
```
Convoglia i frammenti attraverso il filtro. lilypond-book non esegue contemporaneamente il filtro e l'elaborazione. Ad esempio,

lilypond-book --filter='convert-ly --from=2.0.0 -' mio-libro.tely lilypond-book non accetta le opzioni --filter e --process in contemporanea.

-h

```
--help Mostra un breve messaggio di aiuto.
```
# -I dir

### --include=dir

Aggiunge dir al percorso di inclusione. Dato che lilypond-book cerca anche dei frammenti già compilati nel percorso di inclusione e non li riscrive nella directory di output, in alcuni casi `e necessario eseguire ulteriori comandi come texi2any o latex con le stesse opzioni -I dir.

#### -l loglevel

--loglevel=loglevel

Imposta la verbosità dell'output su loglevel. I valori possibili sono NONE, ERROR, WARNING, PROGRESS (predefinito) e DEBUG. Se questa opzione non viene usata e la variabile d'ambiente LILYPOND\_BOOK\_LOGLEVEL `e impostata, il suo valore viene usato come livello di log.

#### -o dir

#### $--$ output= $dir$

Salva i file generati nella directory dir. L'esecuzione di lilypond-book genera tanti piccoli file che LilyPond elaborerà. Per evitare tutto questo disordine nella directory dei sorgenti, si usa l'opzione da linea di comando --output e si entra in questa directory prima di eseguire latex o texi2any.

lilypond-book --output=out tuofile.lytex cd out

#### --skip-lily-check

...

Non si arresta se non viene trovato l'output di LilyPond. Viene usata per generare la documentazione Info di LilyPond, che è priva di immagini.

--skip-png-check

Non si arresta se non vengono trovate immagini PNG per i file EPS. Viene usata per generare la documentazione Info di LilyPond, che è priva di immagini.

#### --lily-output-dir=dir

Scrive i file lily-XXX nella directory dir e crea un link nella directory --output. Si usa questa opzione per risparmiare tempo nella compilazione di documenti situati in directory diverse che condividono molti identici frammenti.

#### --lily-loglevel=loglevel

Imposta la verbosità dell'output del comando lilypond su loglevel. I valori possibili sono NONE, ERROR, WARNING, BASIC, PROGRESS, INFO (predefinito) e DEBUG. Se questa opzione non viene usata e la variabile d'ambiente LILYPOND\_LOGLEVEL `e impostata, il suo valore viene usato come livello di log.

#### --info-images-dir=dir

Formatta l'output di Texinfo in modo che Info cerchi le immagini della musica nella directory dir.

#### --latex-program=prog

Lancia l'eseguibile prog invece di latex. Questa opzione è utile, ad esempio, se il documento è elaborato con xelatex.

#### --left-padding=quantita`

Crea una spaziatura a sinistra tra i frammenti LilyPond utilizzando gli spazi bianchi.

quantità è arrotondata per eccesso in modo da essere un numero intero multiplo di un big point (bp). Un bp è 1/72 di un pollice (circa 0.353 mm). quantità è assegnato in millimetri rispetto all'inizio del rigo. Il valore predefinito è 3.175 mm (che equivale a 9 bp).

La larghezza di sistemi molto densi può variare in base agli elementi della notazione come i numeri di battuta e i nomi degli strumenti che sono posti a sinistra dell'inizio del rigo. La spaziatura imposta la distanza minima tra il margine sinistro delle immagini dei frammenti e l'inizio dei righi (non indentati); ciò consente l'allineamento verticale desiderato dei frammenti nel documento principale.

Oltre a aggiungere la spaziatura a sinistra, questa opzione accorcia ciascun rigo di quantità. Di conseguenza, ciascuna linea viene spostata visivamente a destra.

```
-P comando
```
--process=comando

Elabora i frammenti di LilyPond con comando. Il comando predefinito è lilypond. lilypond-book non accetta le opzioni --filter e --process contemporaneamente.

--pdf Crea i file PDF dei frammenti. Se non è impostato, vengono generati solo i file PNG e EPS. Utilizzare questa opzione se si vuole incorporare direttamente i file PDF nei file LAT<sub>EX</sub> o Texinfo.

```
--redirect-lilypond-output
```
Per impostazione predefinita, l'output dei log viene mostrato sul terminale. Questa opzione redirige tutto l'output in dei file di log nella stessa directory dei file sorgente.

```
--use-source-file-names
```

```
Salva i file di output dei frammenti con lo stesso nome, esclusa l'estensione,
dei sorgenti. Questa opzione funziona solo con i frammenti inclusi col comando
lilypondfile e solo se le directory indicate da --output-dir e --lily-output-dir
sono diverse.
```
 $-V$ 

```
--verbose
```
Mostra un output dettagliato. Questo è equivalente a  $\neg$ -loglevel=DEBUG.

 $-v$ 

```
--version
```
Mostra informazioni sulla versione.

# Problemi noti e avvertimenti

Il comando Texinfo @pagesizes non viene interpretato. Allo stesso modo, i comandi L<sup>A</sup>TEX che modificano i margini e la larghezza della linea dopo il preambolo vengono ignorati.

Solo il primo \score di un blocco LilyPond viene elaborato.

# <span id="page-41-0"></span>3.5 Estensioni dei nomi di file

Si può usare qualsiasi estensione per il file di input, ma se non si usa l'estensione raccomandata per uno specifico formato potrebbe essere necessario specificare a mano il formato di output; per i dettagli si veda [Sezione 3.4 \[Utilizzo di](#page-38-0) lilypond-book], pagina 36. Altrimenti, lilypond-book sceglie automaticamente il formato di output in base all'estensione del file di input.

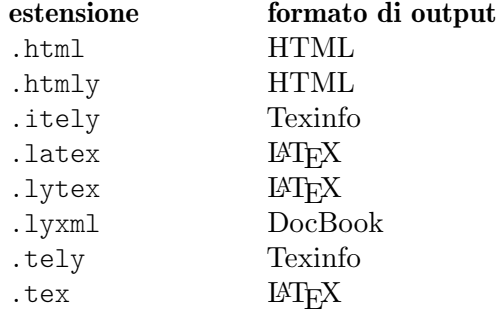

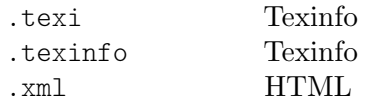

Se si usa per il file di input la stessa estensione che lilypond-book usa per il file di output e se il file di input è nella stessa directory in cui lavora lilypond-book, bisogna usare l'opzione --output per far sì che lilypond-book sia eseguito; altrimenti si ferma e mostra un messaggio di errore simile a "L'output sovrascriverebbe il file di input".

# 3.6 Modelli per lilypond-book

Ecco alcuni modelli da usare con lilypond-book. Se non hai familiarità con questo programma, consulta [Capitolo 3 \[Eseguire](#page-26-0) lilypond-book], pagina 24.

# LaTeX

Si possono includere frammenti LilyPond in un documento LaTeX.

```
\documentclass[]{article}
\begin{document}
Normale testo LaTeX.
\begin{lilypond}
\relative {
  a'4 b c d
}
\end{lilypond}
Altro testo LaTeX, seguito da alcune opzioni tra parentesi quadre.
\begin{lilypond}[fragment,relative=2,quote,staffsize=26,verbatim]
d4 c b a
\end{lilypond}
\end{document}
```
# Texinfo

Si possono includere frammenti LilyPond in Texinfo; infatti questo intero manuale è scritto in Texinfo.

```
\input texinfo
@ifnottex
@node Top
@top
@end ifnottex
Testo Texinfo
@lilypond
\relative {
  a4 b c d
}
@end lilypond
```
Altro testo Texinfo, seguito dalle opzioni tra parentesi. @lilypond[verbatim,fragment,ragged-right] d4 c b a @end lilypond

@bye

## html

```
<!DOCTYPE HTML PUBLIC "-//W3C//DTD HTML 4.01 Transitional//EN">
<HTML>
<body>
```

```
< p >
```

```
I documenti per lilypond-book possono combinare liberamente musica e testo. Ad
esempio,
<lilypond>
\relative {
 a'4 b c d
}
</lilypond>
\langle/p>
<p>
Ancora un po' di LilyPond, questa volta con delle opzioni:
<lilypond fragment quote staffsize=26 verbatim>
a4 b c d
</lilypond>
\langle/p>
</body>
</html>
```
## xelatex

```
\documentclass{article}
\usepackage{ifxetex}
\ifxetex
%elementi specifici di xetex
\usepackage{xunicode,fontspec,xltxtra}
\setmainfont[Numbers=OldStyle]{Times New Roman}
\setsansfont{Arial}
\else
%Questo può essere lasciato vuoto se non si usa pdftex
\usepackage[T1]{fontenc}
\usepackage[utf8]{inputenc}
\usepackage{mathptmx}%Times
\usepackage{helvet}%Helvetica
\fi
```

```
%Qui è possibile inserire tutti i pacchetti inclusi anche in pdftex
\usepackage[ngerman,finnish,english]{babel}
\usepackage{graphicx}
\begin{document}
\title{Un breve documento con LilyPond e xelatex}
\maketitle
I comandi abituali di \textbf{font} interni al \emph{testo} funzionano,
perché \textsf{sono supportati da \LaTeX{} e XeteX.}
Se vuoi usare comandi specifici come \verb+\XeTeX+, devi
includerli nuovamente in un ambiente \verb+\ifxetex+.
You can use this to print the \ifxetex \XeTeX{} command \else
XeTeX command \fi which is not known to normal \LaTeX .
Nel testo normale si possono usare semplicemente i comandi LilyPond, come in
questo esempio:
\begin{lilypond}
{a2 b c'8 c' c' c'}
\end{lilypond}
\noindent
e così via.
I tipi di carattere dei frammenti inseriti con LilyPond devono essere impostati
all'interno dei frammenti stessi. Si legga il manuale di Uso dell'applicazione per
sapere come usare lilypond-book.
\selectlanguage{ngerman}
Auch Umlaute funktionieren ohne die \LaTeX -Befehle, wie auch alle
anderen
seltsamen Zeichen: __ ______, wenn sie von der Schriftart
unterst__tzt werden.
\end{document}
```
# 3.7 Condividere l'indice

Queste funzioni sono già incluse nel pacchetto OrchestralLily:

```
https://repo.or.cz/w/orchestrallily.git
```
Alcuni utenti preferiscono esportare l'indice da lilypond e leggerlo da dentro LAT<sub>E</sub>X per la sua maggiore flessibilit`a nella gestione del testo.

### Esportare l'indice da LilyPond

Per questo esempio si presume che lo spartito abbia vari movimenti nello stesso file di output di lilypond.

```
#(define (oly:create-toc-file layout pages)
  (let* ((label-table (ly:output-def-lookup layout 'label-page-table)))
   (if (not (null? label-table))
      (let* ((format-line (lambda (toc-item)
             (let* ((label (car toc-item))
                    (text (caddr toc-item))
                    (label-page (and (list? label-table)
```

```
(assoc label label-table)))
                    (page (and label-page (cdr label-page))))
               (format #f "~a, section, 1, \{~a}, ~a" page text label))))
             (formatted-toc-items (map format-line (toc-items)))
             (whole-string (string-join formatted-toc-items ",\n"))
             (output-name (ly:parser-output-name))
             (outfilename (format #f "~a.toc" output-name))
             (outfile (open-output-file outfilename)))
        (if (output-port? outfile)
            (display whole-string outfile)
            (ly:warning (G_ "Unable to open output file ~a for the TOC information") outfilename))
        (close-output-port outfile)))))
\paper {
 #(define (page-post-process layout pages) (oly:create-toc-file layout pages))
\mathbf{r}
```
# Importare l'indice in LaTeX

In LaTeX l'intestazione deve includere:

```
\usepackage{pdfpages}
\includescore{nameofthescore}
```
dove \includescore viene definito in questo modo:

```
%%%%%%%%%%%%%%%%%%%%%%%%%%%%%%%%%%%%%%%%%%%%%%%%%%%%%%%%%%%%%%%%%%%%%%%%%%
% \includescore{PossibleExtension}
%%%%%%%%%%%%%%%%%%%%%%%%%%%%%%%%%%%%%%%%%%%%%%%%%%%%%%%%%%%%%%%%%%%%%%%%%%
% Read in the TOC entries for a PDF file from the corresponding .toc file.
% This requires some heave latex tweaking, since reading in things from a file
% and inserting it into the arguments of a macro is not (easily) possible
% Solution by Patrick Fimml on #latex on April 18, 2009:
% \readfile{filename}{\variable}
% reads in the contents of the file into \variable (undefined if file
% doesn't exist)
\newread\readfile@f
\def\readfile@line#1{%
```

```
{\catcode`\^^M=10\global\read\readfile@f to \readfile@tmp}%
\edef\do{\noexpand\g@addto@macro{\noexpand#1}{\readfile@tmp}}\do%
```

```
\ifeof\readfile@f\else%
\readfile@line{#1}%
```

```
\fi%
}
\def\readfile#1#2{%
\openin\readfile@f=#1 %
\ifeof\readfile@f%
\typeout{No TOC file #1 available!}%
\else%
\gdef#2{}%
\readfile@line{#2}%
\fi
\closein\readfile@f%
```

```
}%
```

```
\newcommand{\includescore}[1]{
\def\oly@fname{\oly@basename\@ifmtarg{#1}{}{_#1}}
\let\oly@addtotoc\undefined
\readfile{\oly@xxxxxxxxx}{\oly@addtotoc}
\ifx\oly@addtotoc\undefined
\includepdf[pages=-]{\oly@fname}
\else
\edef\includeit{\noexpand\includepdf[pages=-,addtotoc={\oly@addtotoc}]
{\oly@fname}}\includeit
```
\fi }

# 3.8 Metodi alternativi per combinare testo e musica

Altri modi per combinare testo e musica (senza usare lilypond-book) sono trattati in [Sezione 4.4](#page-55-0) [\[Inclusione di partiture LilyPond in altri programmi\], pagina 53](#page-55-0).

# 4 Programmi esterni

LilyPond può interagire con altri programmi in vari modi.

# 4.1 Punta e clicca

Il "punta e clicca" aggiunge dei collegamenti ai documenti pdf per certi elementi musicali.

## 4.1.1 Configurare il sistema

Quando questa funzionalit`a `e attiva, LilyPond aggiunge dei collegamenti ipertestuali al file PDF e SVG. Questi collegamenti vengono inviati a un 'programma di supporto per URI' o al browser web, che apre un editor di testo col cursore posizionato nel punto giusto.

Perché questo procedimento funzioni è necessario configurare il lettore PDF in modo che segua i collegamenti ipertestuali usando lo script lilypond-invoke-editor fornito insieme a LilyPond.

lilypond-invoke-editor `e un piccolo programma di supporto. Lancia un editor per gli URI textedit e un browser web per altri URI. Controlla le variabili d'ambiente EDITOR e LYEDITOR per scoprire e lanciare l'editor preferito da usare. La variabile LYEDITOR ha priorità sulla variabile EDITOR ed `e quindi consigliato l'uso della prima se si desidera usare un editor per il terminale e un editor diverso per il punta e clicca di LilyPond.

Ogni editor ha una diversa sintassi per aprire un file a una specifica riga e colonna. Per comodit`a dell'utente, LilyPond ha comandi pronti per vari editor, elencati in scm/editor.scm. Ciò significa che basta scrivere il nome del file eseguibile dell'editor, per esempio:

export LYEDITOR=atom

e verrà lanciato

atom %(file)s:%(line)s:%(column)s

dove %(file)s, %(line)s e %(column)s vengono sostituiti rispettivamente dal file, dalla riga e dalla colonna.

Per poter usare un editor non elencato in scm/editor.scm, occorre scoprire la sua specifica sintassi e assegnare il comando completo alla variabile LYEDITOR. Ecco un esempio per l'editor Visual Studio Code:

export LYEDITOR="code --goto %(file)s:%(line)s:%(column)s"

Nota: Se si sceglie Emacs, è necessaria un'ulteriore configurazione. Bisogna aggiungere la riga (server-start) al proprio file ~/.emacs, altrimenti ogni clic su un oggetto del PDF aprirà una nuova finestra di Emacs.

 $\overline{\phantom{a}}$ 

 $\sqrt{a^2 + b^2}$ 

## Usare Xpdf

Se si usa Xpdf su UNIX, si deve inserire la seguente riga nel file xpdfrc. Su UNIX, questo file può essere /etc/xpdfrc oppure \$HOME/.xpdfrc.

urlCommand "lilypond-invoke-editor %s"

Se si usa Ubuntu, è probabile che la versione di Xpdf installata nel sistema causi il crash per qualsiasi file PDF: questa situazione continua da molti anni ed è dovuta a una corrispondenza sbagliata tra librerie. Conviene installare un pacchetto aggiornato di 'xpdf' e il corrispondente pacchetto 'libpoppler' da Debian. Dopo aver verificato che funziona, si può usare il comando

sudo apt-mark hold xpdf

per impedire a Ubuntu di sovrascriverlo al prossimo 'aggiornamento' del suo pacchetto difettoso.

## Usare GNOME 2

Per usare GNOME 2 (e i visualizzatori PDF ad esso integrati), il magico comando che fornisce al sistema gli URI 'textedit:' è:

```
gconftool-2 -t string -s /desktop/gnome/url-handlers/textedit/command "lilypond-invoke-editor %s"
gconftool-2 -s /desktop/gnome/url-handlers/textedit/needs_terminal false -t bool
gconftool-2 -t bool -s /desktop/gnome/url-handlers/textedit/enabled true
```
Dopo questi comandi:

```
gnome-open textedit:///etc/issue:1:0:0
```
dovrebbe lanciare lilypond-invoke-editor per l'apertura del file.

## Usare GNOME 3

In GNOME 3, gli URI sono gestiti da 'gvfs' invece che da 'gconf'. Si crea un file in una directory locale (ad esempio /tmp) che abbia il nome lilypond-invoke-editor.desktop e il seguente contenuto:

```
[Desktop Entry]
Version=1.0
Name=lilypond-invoke-editor
GenericName=Textedit URI handler
Comment=URI handler for textedit:
Exec=lilypond-invoke-editor %u
Terminal=false
Type=Application
MimeType=x-scheme-handler/textedit;
Categories=Editor
NoDisplay=true
```
e poi si eseguono i comandi

xdg-desktop-menu install ./lilypond-invoke-editor.desktop xdg-mime default lilypond-invoke-editor.desktop x-scheme-handler/textedit

Dopo questi comandi:

gnome-open textedit:///etc/issue:1:0:0

dovrebbe lanciare lilypond-invoke-editor per l'apertura del file.

## Ulteriore configurazione per Evince

Se gnome-open funziona, ma Evince si rifiuta ancora di aprire i collegamenti punta e clicca a causa di permessi negati, potrebbe essere necessario cambiare il profilo Apparmor di Evince che controlla il tipo di azioni che Evince ha il permesso di eseguire.

In Ubuntu, si modifica il file /etc/apparmor.d/local/usr.bin.evince e si aggiungono le seguenti righe:

```
# Per i collegamenti Textedit
/usr/local/bin/lilypond-invoke-editor Cx -> sanitized_helper,
```
Dopo aver aggiunto queste righe, si lancia il comando

sudo apparmor parser -r -T -W /etc/apparmor.d/usr.bin.evince

Ora Evince dovrebbe essere in grado di aprire i collegamenti punta e clicca. E probabile che ` configurazioni simili funzionino anche con altri visualizzatori.

### Abilitare il punta e clicca

La funzionalità "punta e clicca" è abilitata di default quando si creano i file PDF o SVG.

I collegamenti "punta e clicca" appesantiscono sensibilmente i file di output. Per ridurre la dimensione di questi file (e dei file PS), è possibile disattivare il "punta e clicca" inserendo

\pointAndClickOff

in un file .ly. Il "punta e clicca" può essere abilitato esplicitamente con \pointAndClickOn

Si pu`o disabilitare il "punta e clicca" anche con un'opzione da linea di comando:

```
lilypond -dno-point-and-click file.ly
```
Nota: Occorre sempre disattivare il "punta e clicca" nei file LilyPond che si vogliano diffondere, per evitare di includere nel file PDF delle informazioni sui percorsi del proprio computer: questo infatti può costituire un rischio di sicurezza.

 $\overline{\phantom{a}}$ 

 $\sqrt{a^2 + a^2 + a^2 + a^2 + a^2}$ 

## Punta e clicca selettivo

Per alcune applicazioni interattive, si potrebbe voler includere soltanto alcuni elementi punta e clicca. Ad esempio, se qualcuno volesse creare un'applicazione che riproduca audio o video a partire da una nota in particolare, sarebbe inopportuno che il clic sulla nota portasse alla posizione di un'alterazione o di una legatura che si trovi sopra quella nota.

Questo può essere controllato indicando quali eventi includere:

• Codice interno al file .ly:

```
\pointAndClickTypes #'note-event
     \relative {
       c'2\if( f)}
oppure
     #(ly:set-option 'point-and-click 'note-event)
     \relative {
       c'2\if( f)}
```
• Linea di comando:

```
lilypond -dpoint-and-click=note-event example.ly
```
Si può includere più di un evento:

• Codice interno al file .ly:

```
\pointAndClickTypes #'(note-event dynamic-event)
       \relative {
         c'2\if( f)}
  oppure
       #(ly:set-option 'point-and-click '(note-event dynamic-event))
       \relative {
          c'2\text{f}(f)\lambda• Linea di comando:
       lilypond \
```

```
-e"(ly:set-option 'point-and-click '(note-event dynamic-event))" \
example.ly
```
# 4.2 LilyPond e gli editor di testo

Vari editor di testo hanno funzionalità specifiche per LilyPond.

## Modalità di Emacs

Emacs ha una modalità lilypond-mode, che fornisce il completamento delle parole, l'indentazione, le parentesi automatiche e la colorazione della sintassi specifiche di LilyPond, comode scorciatoie per la compilazione e la possibilit`a di leggere i manuali di LilyPond usando Info. Se lilypond-mode non è installato nel tuo computer, vedi sotto.

Una modalità Emacs per inserire la musica e eseguire LilyPond è presente nell'archivio dei sorgenti nella directory elisp. Lancia make install per installarla in elispdir. Il file lilypond-init.el deve essere messo in load-path/site-start.d/ o aggiunto a ~/.emacs oppure ~/.emacs.el.

Come utente normale, puoi aggiungere il percorso dei sorgenti (ad esempio ~/site-lisp/) al tuo load-path aggiungendo la seguente riga (modificata di conseguenza) al file  $\sim$ /. emacs

(setq load-path (append (list (expand-file-name "~/site-lisp")) load-path))

### Modalità di Vim

Per Vim (<https://www.vim.org>), sono disponibili le seguenti funzionalità per LilyPond: un plugin di riconoscimento del tipo di file, una modalità di indentazione e di evidenziazione della sintassi. Per abilitarle, crea (o modifica) il file \$HOME/.vimrc in modo che contenga queste tre righe, in questo ordine:

```
filetype off
set runtimepath+=/usr/local/share/lilypond/current/vim/
filetype on
syntax on
```
Se LilyPond non è installato nella directory /usr/local/, modifica il percorso in modo adeguato. Questo argomento è trattato in Sezione "Altre fonti di informazione" in Manuale di Apprendimento.

### Altri editor

Altri editor (sia testuali che grafici) supportano LilyPond, ma i loro specifici file di configurazione non sono distribuiti insieme a LilyPond. Consulta la documentazione di questi programmi per maggiori informazioni. Questi editor sono elencati in Sezione "Editing facilitato" in Informazioni generali.

# <span id="page-50-0"></span>4.3 Conversione da altri formati

 $\dot{E}$  possibile inserire la musica anche importandola da altri formati. Questo capitolo documenta gli strumenti inclusi nella distribuzione che svolgono questo compito. Esistono altri strumenti che producono l'input di LilyPond, ad esempio i sequencer ad interfaccia grafica e i convertitori XML. Per maggiori dettagli consulta il sito web (<https://lilypond.org>).

Si tratta di programmi separati da lilypond e sono eseguiti dalla linea di comando; si veda [Sezione 1.2 \[Uso da linea di comando\], pagina 1,](#page-3-0) per maggiori informazioni.

## Problemi noti e avvertimenti

Purtroppo non abbiamo le risorse per mantenere questi programmi; prendeteli "così come sono"! Accettiamo con piacere le *patch*, ma ci sono poche possibilità che i bug vengano risolti.

### 4.3.1 Utilizzo di **midi2ly**

midi2ly trasforma un file MIDI Type 1 in un file sorgente di LilyPond.

Il protocollo MIDI (Music Instrument Digital Interface) è uno standard per gli strumenti digitali: fornisce le specifiche per la connessione via cavo, un protocollo seriale e un formato di file. Il formato MIDI è uno standard de facto per esportare la musica da altri programmi, dunque questa capacit`a diventa utile quando si importano file creati con un programma che converta direttamente in questo formato.

midi2ly converte le tracce presenti nei contesti Sezione "Staff" in Guida al Funzionamento Interno e i canali dei contesti Sezione "Voice" in Guida al Funzionamento Interno. Per indicare le altezze viene usata la modalità relativa, mentre le durate sono precisate solo quando necessario.

E possibile registrare un file MIDI usando una tastiera digitale e poi convertirlo in file  $.1y$ . Tuttavia, la conversione da MIDI a LY non è banale: l'esecuzione umana non sarà mai sufficientemente precisa dal punto di vista ritmico. Se lanciata con la quantizzazione (opzioni -s e -d) midi2ly cerca di compensare questi errori di tempo, ma non `e molto efficace. Dunque non si raccomanda l'uso di midi2ly per i file midi generati a partire da un'esecuzione umana.

Si lancia dalla linea di comando in questo modo:

```
midi2ly [opzione]... file-midi
```
Attenzione: per 'linea di comando' si intende la linea di comando del sistema operativo. Si veda [Sezione 4.3 \[Conversione da altri formati\], pagina 48,](#page-50-0) per maggiori informazioni su questo argomento.

midi2ly accetta le seguenti opzioni.

```
-a, --absolute-pitches
```
Crea altezze assolute.

-d, --duration-quant=DUR

Quantizza la durata delle note di DUR.

-e, --explicit-durations

Crea durate esplicite.

-h, --help

Mostra una sintesi dell'utilizzo del programma.

 $-k$ ,  $-key=acc[:minor]$ 

Imposta la tonalità predefinita.  $acc > 0$  imposta il numero di diesis;  $acc < 0$  imposta il numero di bemolle. Una tonalità minore si indica con :1.

-o, --output=file

Scrive l'output in file.

-s, --start-quant=DUR

La quantizzazione delle note inizia su DUR.

-t, --allow-tuplet=DUR\*NUM/DEN

Consente l'inserimento di gruppi irregolari DUR\*NUM/DEN.

-v, --verbose

Mostra un output dettagliato.

-V, --version

Mostra il numero di versione.

-w, --warranty

Mostra la garanzia e il copyright.

-x, --text-lyrics Interpreta il testo come liriche.

### Problemi noti e avvertimenti

Le note sovrapposte in un arpeggio non sono rese correttamente: viene letta solo la prima nota, mentre le altre vengono ignorate. Assegna a tutte la stessa durata e introduci le opportune indicazioni di fraseggio o di pedalizzazione.

#### 4.3.2 Utilizzo di **musicxml2ly**

MusicXML (<http://www.musicxml.org/>) è un dialetto di XML che viene usato per rappresentare la notazione musicale.

musicxml2ly estrae note, articolazioni, struttura della partitura e testi da file MusicXML organizzati in parti e poi li scrive in un file .ly. Si lancia dalla linea di comando nel modo seguente:

musicxml2ly [opzione]... file.xml

Attenzione: per 'linea di comando' si intende la linea di comando del sistema operativo. Si veda [Sezione 4.3 \[Conversione da altri formati\], pagina 48,](#page-50-0) per maggiori informazioni su questo argomento.

Se si usa - al posto di file.xml, musicxml2ly legge tutto l'input direttamente dalla linea di comando.

musicxml2ly accetta le seguenti opzioni:

```
-a, --absolute
```
converte le altezze relative in assolute.

--fb --fretboards

converte eventi <frame> in una voce FretBoard separata invece di usare markup.

-h, --help

mostra l'uso e una sintesi di tutte le opzioni a linea di comando disponibili.

-l, --language=LINGUA

usa LINGUA per i nomi delle altezze, ad esempio deutsch per i nomi delle note in tedesco.

--loglevel=LIVELLOLOG

Imposta la verbosità dell'output su LIVELLOLOG. I valori possibili sono NONE, ERROR, WARNING, PROGRESS (predefinito) e DEBUG.

--lxml usa il pacchetto Python lxml.etree per l'analisi della sintassi XML; usa meno memoria e tempo del processore.

-m, --midi

attiva il blocco midi nel file .ly.

--nb, --no-beaming

ignora le informazioni relative alle travature, impiegando la disposizione automatica delle travature fornita da LilyPond.

--nd, --no-articulation-directions

non converte le direzioni  $(\hat{\ }$ ,  $\circ$  -) per articolazioni, dinamiche, etc.

--nrp, --no-rest-positions

non converte l'esatta posizione verticale delle pause.

--nsb, --no-system-breaks

ignora le interruzioni di sistema.

--npl, --no-page-layout

non converte l'esatta formattazione di pagina n´e le interruzioni (scorciatoia per le opzioni --nsb --npb --npm).

```
--npb, --no-page-breaks
           ignora le interruzioni di pagina.
```
--npm, --no-page-margins ignora i margini della pagina.

#### --nsd, --no-stem-directions

ignora le direzioni dei gambi definite in MusicXML, usa invece la disposizione automatica dei gambi di LilyPond.

```
\text{-} \circ, \text{-} \circutput=FILE
```
imposta il nome del file di output su FILE. Se FILE è -, l'output sarà salvato su stdout. Se non specificato, verrà usato file-xml.ly.

#### -r, --relative

converte le altezze in modalità relativa (predefinito).

--transpose=ALTEZZA

l'intervallo tra l'altezza c e ALTEZZA da usare per la trasposizione.

#### --sm, --shift-meter=BATTITI/TIPOBATTITO

cambia la lunghezza|durata delle note come funzione di una certa indicazione di tempo, per far apparire la partitura più veloce o più lenta, (per esempio,  $4/4$  o  $2/2$ ).

--tc, --tab-clef=NOMECHIAVETAB

permette di scegliere una delle due versioni delle chiavi per intavolatura (tab e moderntab).

#### --sn --string-numbers=t[rue]/f[alse]

disattiva lo stampo del numero di corda con --string-numbers false. Il valore predefinito è true.

#### -v, --verbose

mostra un output dettagliato.

```
--version
```
mostra il numero di versione ed esce.

-z, --compressed

il file di input `e un file MusicXML compresso in un archivio ZIP.

# 4.3.3 Utilizzo di **abc2ly**

Nota: Questo programma non è attualmente supportato e un giorno potrebbe essere rimosso dalle future versioni di LilyPond.

 $\sqrt{a^2 + b^2}$ 

 $\overline{\phantom{a}}$ 

ABC è un semplice formato basato su ASCII. È descritto nel sito di ABC:

<http://www.walshaw.plus.com/abc/learn.html>.

abc2ly traduce dal formato ABC al formato LilyPond. Viene lanciato nel modo seguente: abc2ly [opzione]... file-abc

abc2ly accetta le seguenti opzioni:

```
-b, --beams=None
```
preserva le regole di disposizione delle travature di ABC

-h, --help

mostra questo messaggio di aiuto

```
-o, --output=file
```
imposta il nome del file di output su file.

```
-s, --strict
```
imposta una modalità di interpretazione letterale per effettuare una conversione stretta

--version

mostra informazioni sulla versione.

Esiste una rudimentale funzione per aggiungere codice LilyPond nel file sorgente ABC. Per esempio:

%%LY voices \set autoBeaming = ##f

il testo che segue la parola chiave 'voices' verrà inserito nella voce in uso del file di output LilyPond.

Analogalmente,

%%LY slyrics more words

fa s`ı che il testo che segue la parola chiave 'slyrics' venga inserito nella riga corrente del testo.

## Problemi noti e avvertimenti

Lo standard ABC standard non è molto 'standard'. Per le funzionalità più avanzate (ad esempio, la musica polifonica) esistono diversi tipi di convenzioni.

Un file che contiene più di un brano non può essere convertito.

ABC allinea le parole e le note all'inizio di una riga; abc2ly non lo fa.

abc2ly ignora la disposizione delle travature fatta da ABC.

## 4.3.4 Utilizzo di **etf2ly**

Nota: Questo programma non è attualmente supportato e un giorno potrebbe essere rimosso dalle future versioni di LilyPond.

 $\sqrt{a^2 + a^2 + a^2 + a^2 + a^2}$ 

 $\overline{\phantom{a}}$ 

ETF (Enigma Transport Format) `e un formato usato da Finale, un prodotto di Coda Music Technology. etf2ly converte parte di un file ETF in un file LilyPond pronto all'uso.

Si lancia dalla linea di comando nel modo seguente:

```
etf2ly [opzione]... file-etf
```
Attenzione: per 'linea di comando' si intende la linea di comando del sistema operativo. Si veda [Sezione 4.3 \[Conversione da altri formati\], pagina 48,](#page-50-0) per maggiori informazioni su questo argomento.

etf2ly accetta le seguenti opzioni:

-h, --help

mostra questo messaggio di aiuto

-o, --output=FILE

imposta il nome del file di output su FILE

--version

mostra informazioni sulla versione

## Problemi noti e avvertimenti

La lista degli script per gestire le articolazioni è incompleta. Le misure vuote confondono etf2ly. Le sequenze di abbellimenti non sono risolte correttamente.

# 4.3.5 Altri formati

LilyPond non supporta la conversione da altri formati, ma esistono alcuni strumenti esterni che possono generare file LilyPond. L'elenco si trova in Sezione "Editing facilitato" in Informazioni generali.

# <span id="page-55-0"></span>4.4 Inclusione di partiture LilyPond in altri programmi

Questa sezione presenta dei metodi per integrare testo e musica diversi dal metodo automatizzato di lilypond-book.

# 4.4.1 LuaTEX

Per integrare l'output di LilyPond in un documento, oltre a lilypond-book, esiste un programma alternativo che pu`o essere usato con LuaTEX: lyluatex ([https://github.com/jperon/](https://github.com/jperon/lyluatex/blob/master/README.md) [lyluatex/blob/master/README.md](https://github.com/jperon/lyluatex/blob/master/README.md)).

## 4.4.2 OpenOffice e LibreOffice

La notazione di LilyPond può essere aggiunta a OpenOffice.org e LibreOffice con [OOoLilyPond](https://github.com/openlilylib/LO-ly) (<https://github.com/openlilylib/LO-ly>), un'estensione di OpenOffice.org che converte i file di LilyPond in immagini incluse nei documenti di OpenOffice.org. OOoLilyPond (OLy) funziona con le versioni recenti di LibreOffice e OpenOffice, ma dovrebbe funzionare anche con versioni più vecchie. È stato testato con OpenOffice  $2.4$  e non sono emersi problemi.

# 4.4.3 Altri programmi

Per inserire l'output di LilyPond in altri programmi, si usa . Bisogna creare ogni esempio singolarmente e aggiungerlo al documento; consulta la documentazione del relativo programma.

Altri programmi in grado di gestire i formati PNG, EPS o PDF dovrebbero usare lilypond invece di lilypond-book. Ciascun output di LilyPond deve essere creato e inserito separatamente. Consultare la documentazione del programma usato per sapere come inserire file.

Per ridurre lo spazio bianco intorno alla partitura LilyPond, si usano le seguenti opzioni:

```
\paper{
  indent=0\mm
  line-width=120\mm
  oddFooterMarkup=##f
  oddHeaderMarkup=##f
 bookTitleMarkup = ##f
  scoreTitleMarkup = ##f
}
```
... music ...

Per creare immagini EPS:

lilypond -dbackend=eps -dno-gs-load-fonts -dinclude-eps-fonts myfile.ly Per creare immagini PNG:

lilypond -dbackend=eps -dno-gs-load-fonts -dinclude-eps-fonts --png miofile.ly Per creare immagini PNG trasparenti:

```
lilypond -dbackend=eps -dno-gs-load-fonts -dinclude-eps-fonts \
  -dpixmap-format=pngalpha --png miofile.ly
```
Per inserire molti frammenti di una grande partitura, si può usare anche la funzione di ritaglio dei sistemi; si veda Sezione "Estrarre frammenti musicali" in Guida alla Notazione.

# 4.5 **include** indipendenti

Alcuni utenti hanno creato file che possono essere inclusi in LilyPond tramite \include per produrre certi effetti. Quelli elencati in questo capitolo fanno parte di LilyPond. Maggiori informazioni in Sezione "Lavorare coi file di input" in Guida alla Notazione.

## 4.5.1 Articolazione MIDI

Il progetto Articulate (<http://www.nicta.com.au/articulate>) è un tentativo di migliorare l'output MIDI di LilyPond. Aggiusta la durata delle note (che non si trovano in una legatura di portamento) in base ai segni di articolazione attaccati ad esse. Per esempio, 'staccato' dimezza il valore della nota, 'tenuto' assegna alla nota la sua durata completa, e così via.

Maggiori informazioni in Sezione "Miglioramento dell'output MIDI" in Guida alla Notazione.

# 5 Consigli su come scrivere i file

Ora puoi iniziare a scrivere file di input di LilyPond più grandi – non più i piccoli esempi del tutorial, ma pezzi completi. Ma qual è il modo migliore di farlo?

Finch´e LilyPond comprende i file di input e produce l'output che desideri, non importa quale aspetto abbiano i file di input. Tuttavia, ci sono altri aspetti da tenere a mente quando si scrivono file di input di LilyPond.

- Che fare in caso di errore? La struttura data a un file LilyPond può rendere l'individuazione di certi tipi di errore più facile (o più difficile).
- Che fare se vuoi inviare i tuoi file di input a qualcuno? E se decidi di modificare i tuoi file di input dopo qualche anno? Alcuni file di input di LilyPond sono comprensibili a prima vista; altri ti possono lasciare a grattarti la testa per un'ora.
- Che fare se vuoi aggiornare il tuo file per poterlo usare con una versione più recente di LilyPond? Con l'evolversi di LilyPond, la sintassi di input si trova soggetta a occasionali cambiamenti. Alcune modifiche possono essere fatte in automatico con convert-ly, ma altre potrebbero richiedere un intervento manuale. I file di input di LilyPond possono essere strutturati in moda da essere poi aggiornati in modo più semplice (o più difficile).

# 5.1 Consigli generali

Ecco alcuni consigli che possono aiutare a evitare (e risolvere) i problemi più comuni in fase di scrittura:

- Includere sempre il numero di \version in ogni file di input, non importa quanto piccolo possa essere il file. Ci`o impedisce di dover ricordare con quale versione di LilyPond `e stato creato il file ed è importante soprattutto per [Capitolo 2 \[Aggiornare i file](#page-21-0) con convert-ly], [pagina 19,](#page-21-0) (che ha bisogno della dichiarazione \version); o quando si inviano i file di input a altri utenti (per esempio, quando si chiede aiuto nelle mailing list). Nota che tutti i modelli contengono l'informazione su \version.
- Scrivere ciascuna battuta su una singola riga del file di input. Ciò semplifica molto l'analisi dei problemi del file di input.
- Inserire i Sezione "Controlli di battuta e del numero di battuta" in Guida alla Notazione e i Sezione "Controlli di ottava" in Guida alla Notazione. Inserendo 'controlli' di questo tipo nei file di input, si può individuare un errore più rapidamente. Quanto spesso aggiungere i controlli dipende dalla complessità della musica da scrivere. Per composizioni semplici, aggiungere controlli in pochi punti strategici può essere sufficiente, ma per musica più complessa, con molte voci e/o righi, è consigliabile inserire i controlli dopo ogni battuta.
- Inserire commenti nei file di input. Riferimenti a temi musicali ('secondo tema nei violini,' 'quarta variazione,' etc.) o numeri di battuta inseriti come commenti rendono molto più semplice la lettura del file di input, specialmente se occorre modificare qualcosa successivamente o passare i file di input di LilyPond a un'altra persona.
- Aggiungere durate esplicite all'inizio delle 'sezioni'. Per esempio,  $c4$  d e invece di c d e f pu`o semplificare il riarrangiamento della musica in un momento successivo.
- Imparare a allineare e indentare le parentesi e la musica parallela. Molti problemi sono spesso causati da parentesi 'mancanti'. Indentare chiaramente le parentesi di 'apertura' e di 'chiusura' (o gli indicatori << e >>) aiuta a evitare tali problemi. Per esempio,

```
\new Staff {
  \relative {
    r4 g'8 g c8 c4 d |
    e4 r8 |
    % Sezione Ossia
```

```
<<\,{ f8 c c | }
             \new Staff {
               f8 f c |
             }
          >>
          r4 |
        }
      }
`e molto pi`u semplice da leggere di
```

```
\new Staff { \relative { r4 g'8 g c4 c8 d | e4 r8
% Sezione Ossia
<< { f8 c c } \new Staff { f8 f c } >> r4 | } }
```
• Tenere separato il contenuto musicale dallo stile mettendo gli \override nel blocco \layout:

```
\score {
  ...music...
  \layout {
   \override TabStaff.Stemstencil = ##f
}
}
```
Ciò non creerà un nuovo contesto ma sarà applicato quando ne viene creato uno. Vedi anche Sezione "Ridurre l'input grazie a variabili e funzioni" in Manuale di Apprendimento e Sezione "Fogli di stile" in Manuale di Apprendimento.

## 5.2 Scrivere musica esistente

Se stai riportando della musica da una partitura esistente (ovvero il brano contenuto in uno spartito già scritto),

- Inserisci in LilyPond le note del manoscritto (la copia fisica della musica) un sistema alla volta (ma sempre una battuta per linea di testo), e controlla ogni sistema completato. Puoi usare le proprietà showLastLength o showFirstLength per velocizzare l'elaborazione – vedi Sezione "Saltare la musica già corretta" in Guida alla Notazione.
- Definisci mBreak = { \break } e inserisci \mBreak nel file di input ogni volta che nel manoscritto c'è un a capo. In questo modo è più semplice confrontare la musica generata da LilyPond con quella originale. Quando hai finito la revisione della partitura, puoi definire  $m$ Break = { } per eliminare tutte queste interruzioni di riga. Così LilyPond potrà inserire le interruzioni dove ritiene stiano meglio.
- Quando si inserisce una parte per strumento traspositore all'interno di una variabile, è consigliabile racchiudere le note tra parentesi graffe

```
\transpose c altezza-naturale {...}
```
(dove altezza-naturale corrisponde all'intonazione di base dello strumento) cos`ı che la musica contenuta nella variabile sia effettivamente scritta in Do. La puoi presentare trasposta quando la variabile viene usata, se necessario, ma potresti non desiderarlo (ad esempio quando si stampa una partitura in intonazione reale, quando si traspone una parte per trombone dalla chiave di Sol alla chiave di basso, etc.). Errori nelle trasposizioni sono meno probabili se tutta la musica contenuta nelle variabili `e ad un'altezza costante.

Inoltre, trasponi sempre in relazione al Do. Questo significa che le uniche altre tonalità che userai saranno le altezze naturali degli strumenti - bes per una tromba in Si bemolle, aes per un clarinetto in La bemolle, etc.

# 5.3 Grandi progetti

Quando si lavora a un grande progetto, definire una struttura chiara nel file di input diventa vitale.

• Usa una variabile per ogni voce, con un minimo di struttura nella definizione. La struttura della sezione \score è la parte più probabilmente soggetta a cambiamenti; è invece molto improbabile che la definizione di violin cambi in una nuova versione di LilyPond.

```
violin = \relax{\text{relative}} {
g'4 c'8. e16
}
...
\score {
  \new GrandStaff {
     \new Staff {
       \violin
     }
  }
}
```
 $\bullet$  Separa le modifiche manuali (tweak) dalle definizioni musicali. Questo punto è stato menzionato prima; nei grandi progetti diventa di vitale importanza. Potrebbe essere necessario modificare la definizione di fthenp, ma si dovrebbe farlo una volta sola e senza toccare niente in violin.

```
fthenp = \mathrm{maxsup}\dynamic f \italic \small { 2nd } \hspace #0.1 \dynamic p }
violin = \relax{\text{relative}} {
g'4\fthenp c'8. e16
}
```
# 5.4 Risoluzione dei problemi

Prima o poi ti capiter`a di scrivere un file che LilyPond non riesce a compilare. I messaggi inviati da LilyPond potrebbero aiutarti a trovare l'errore, ma in molti casi sarà necessario fare qualche ricerca per individuare l'origine del problema.

Gli strumenti più potenti a questo riguardo sono il commento della linea singola (indicato da %) e il commento di blocco (indicato da %{ ... %}). Se non sai dove sia il problema, inizia col commentare ampie parti del file di input. Dopo aver commentato una sezione, prova a compilare di nuovo il file. Se funziona, allora il problema deve trovarsi nella parte che hai appena commentato. Se non funziona, continua a commentare il materiale finch´e non ottieni un codice funzionante.

Nel caso estremo, potresti finire con soltanto

```
\score {
  <<% \melody
    % \harmony
    % \bass
  >>
  \layout{}
}
```
(in altre parole, un file senza musica)

```
bass = \relax{\text{relative}} {
\%c'4 c c c
   d d d d
\frac{9}{6}}
```
Ora inizia a decommentare mano a mano la parte di bass finch´e non trovi la linea che causa il problema.

Un'altra tecnica di debug molto utile consiste nel creare Sezione "Esempi minimi" in Informazioni generali.

## 5.5 Make e Makefile

Tutte le piattaforme su cui LilyPond pu`o essere installato supportano un software chiamato make. Questo software legge un file speciale chiamato Makefile che definisce quali file dipendono da quali altri e quali comandi occorra dare al sistema operativo per produrre un file da un altro. Ad esempio Makefile può spiegare come generare ballad.pdf e ballad.midi da ballad.ly eseguendo LilyPond.

In alcune situazioni, è una buona idea creare un Makefile per il proprio progetto, per proprio comodo o come cortesia per quanti altri possano avere accesso ai file sorgente. Questo vale per i progetti molto ampi con tanti file inclusi e diverse opzioni di output (ad esempio, partitura completa, parti, partitura del direttore, riduzione per pianoforte, etc.) o per progetti che richiedono comandi difficili per la compilazione (come i progetti che usano lilypond-book). I Makefile variano molto in complessità e flessibilità, in base alle necessità e alle abilità degli autori. Il programma GNU Make è installato nelle distribuzioni GNU/Linux e su MacOS X ed è disponibile anche per Windows.

Si veda il Manuale di GNU Make per conoscere in dettaglio l'uso di make, dato che quel che segue dà solo un'idea delle sue potenzialità.

I comandi per definire delle regole in un Makefile cambiano in base alla piattaforma; ad esempio le varie distribuzioni di GNU/Linux e MacOS usano bash, mentre Windows usa cmd. Nota che su MacOS X è necessario configurare il sistema per usare l'interprete da linea di comando. Di seguito alcuni Makefile di esempio, con versioni sia per GNU/Linux/MacOS sia per Windows.

Il primo esempio è per una composizione per orchestra in quattro movimenti e presenta una directory strutturata come segue:

Symphony/ |-- MIDI/ |-- Makefile |-- Notes/ | |-- cello.ily | |-- figures.ily | |-- horn.ily | |-- oboe.ily | |-- trioString.ily | |-- viola.ily | |-- violinOne.ily | `-- violinTwo.ily

```
|-- PDF/
|-- Parts/
| |-- symphony-cello.ly
| |-- symphony-horn.ly
| |-- symphony-oboe.ly
| |-- symphony-viola.ly
| |-- symphony-violinOne.ly
| `-- symphony-violinTwo.ly
|-- Scores/
| |-- symphony.ly
| |-- symphonyI.ly
| |-- symphonyII.ly
| |-- symphonyIII.ly
   | `-- symphonyIV.ly
`-- symphonyDefs.ily
```
I file .ly nelle directory Scores e Parts prendono le note dai file .ily nella directory Notes:

```
%%% inizio del file "symphony-cello.ly"
\include "../symphonyDefs.ily"
\include "../Notes/cello.ily"
```
Il Makefile avr`a i target di score (l'intero brano in partitura completa), movements (singoli movimenti in partitura completa), e parts (singole parti per i musicisti). C'è anche un target archive che creerà un archivio compresso dei file sorgenti, utile per la condivisione via web o email. Ecco un esempio di Makefile per GNU/Linux e MacOS X. Dovrebbe essere salvato col nome Makefile nella directory principale del progetto:

> Nota: Quando si definisce un target o una regola di pattern, le linee successive devono iniziare con i tabulatori, non con gli spazi.

 $\sqrt{a^2 + a^2 + a^2 + a^2 + a^2}$ 

 $\overline{\phantom{a}}$ 

```
# Il prefisso al nome dei file di output
piece := symphony
# Il comando per eseguire lilypond
LILY CMD := lilypond -ddelete-intermediate-files \setminus-dno-point-and-click
# I suffissi usati in questo Makefile.
.SUFFIXES: .ly .ily .pdf .midi
.DEFAULT_GOAL := score
PDFDIR := PDF
MIDIDIR := MIDI
# I file di input e di output vengono cercati nelle directory elencate
# nella variabile VPATH. Tutte queste sono sottodirectory della directory
# corrente (assegnata dalla variabile `CURDIR' di GNU make).
VPATH := \setminus$(CURDIR)/Scores \
  $(CURDIR)/Parts \
  $(CURDIR)/Notes \
  $(CURDIR)/$(PDFDIR) \
  $(CURDIR)/$(MIDIDIR)
```

```
# La regola di pattern per creare i file PDF e MIDI da un file di input LY.
# I file di output .pdf vengono messi nella sottodirectory `PDF', mentre i file
# .midi vanno nella sottodirectory `MIDI'.
%.pdf %.midi: %.ly | $(PDFDIR) $(MIDIDIR)
        $(LILY_CMD) $< # questa linea inizia con una tabulazione
       mv "$*.pdf" $(PDFDIR)/ # questa linea inizia con una tabulazione
       mv "$*.midi" $(MIDIDIR)/ # questa linea inizia con una tabulazione
$(PDFDIR):
       mkdir $(PDFDIR)
$(MIDIDIR):
       mkdir $(MIDIDIR)
common := symphonyDefs.ily
notes := \setminuscello.ily \
 horn.ily \
 oboe.ily \
 viola.ily \
 violinOne.ily \
 violinTwo.ily
# Le dipendenze dei movimenti.
$(piece)I.pdf: $(piece)I.ly $(notes) $(common)
$(piece)II.pdf: $(piece)II.ly $(notes) $(common)
$(piece)III.pdf: $(piece)III.ly $(notes) $(common)
$(piece)IV.pdf: $(piece)IV.ly $(notes) $(common)
# Le dipendenze della partitura completa.
$(piece).pdf: $(piece).ly $(notes) $(common)
# Le dipendenze delle parti.
$(piece)-cello.pdf: $(piece)-cello.ly cello.ily $(common)
$(piece)-horn.pdf: $(piece)-horn.ly horn.ily $(common)
$(piece)-oboe.pdf: $(piece)-oboe.ly oboe.ily $(common)
$(piece)-viola.pdf: $(piece)-viola.ly viola.ily $(common)
$(piece)-violinOne.pdf: $(piece)-violinOne.ly violinOne.ily $(common)
$(piece)-violinTwo.pdf: $(piece)-violinTwo.ly violinTwo.ily $(common)
# Lanciare `make score' per generare la partitura completa di tutti i quattro
# movimenti in un unico file.
.PHONY: score
score: $(piece).pdf
# Lanciare `make parts' per generare tutte le parti.
# Lanciare `make symphony-foo.pdf' per generare la parte per lo strumento `foo'.
# Esempio: `make symphony-cello.pdf'.
.PHONY: parts
parts: $(piece)-cello.pdf \
```

```
$(piece)-violinOne.pdf \
       $(piece)-violinTwo.pdf \
       $(piece)-viol.pdf$(piece)-oboe.pdf$(piece)-horn.pdf
# Lanciare `make movements' per generare i file per i
# quattro movimenti separatamente.
.PHONY: movements
movements: $(piece)I.pdf \
          $(piece)II.pdf$(piece)III.pdf \
           $(piece)IV.pdf
```

```
all: score parts movements
```
Ci sono alcune complicazioni specifiche della piattaforma Windows. Dopo aver scaricato e installato GNU Make per Windows, bisogna impostare il percorso corretto nelle variabili d'ambiente di sistema perché la shell DOS possa trovare il programma Make. Per farlo, clicca col tasto destro del mouse su "My Computer," poi scegli Proprietà e Avanzate. Clicca su Variabili di ambiente, e poi nel pannello Variabili di Sistema, nella sezione Percorso, clicca su modifica e aggiungi il percorso al file eseguibile GNU Make, che avrà un aspetto simile:

```
C:\Program Files\GnuWin32\bin
```
Lo stesso Makefile deve essere modificato per gestire diversi comandi shell e gli spazi che sono presenti in alcune directory predefinite di sistema. Windows ha una diversa estensione predefinita per i file midi.

```
## VERSIONE DI WINDOWS
##
piece := symphony
LILY CMD := lilypond -ddelete-intermediate-files \setminus-dno-point-and-click
#get the 8.3 name of CURDIR (workaround for spaces in PATH)
workdir := $(shell for /f "tokens=*" %\delta in ("$(CURDIR)") \ \do @echo %%~sb)
.SUFFIXES: .ly .ily .pdf .mid
.DEFAULT_GOAL := score
PDFDIR := PDF
MIDIDIR := MIDI
VPATH := \setminus$(workdir)/Scores \
  $(workdir)/Parts \
  $(workdir)/Notes \
  $(workdir)/$(PDFDIR) \
  $(workdir)/$(MIDIDIR)
\%.pdf \%.mid: \%.ly | \$(PDFDIR) \$(MIDIDIR)
```

```
$(LILY_CMD) $< # questa linea inizia con una tabulazione
       move /Y "$*.pdf" $(PDFDIR)/ # questa linea inizia con una tabulazione
       move /Y "$*.mid" $(MIDIDIR)/ # questa linea inizia con una tabulazione
$(PDFDIR):
   mkdir $(PDFDIR)/
$(MIDIDIR):
   mkdir $(MIDIDIR)/
notes := \setminuscello.ily \
 figures.ily \
 horn.ily \
 oboe.ily \
 trioString.ily \
 viola.ily \
 violinOne.ily \
 violinTwo.ily
common := symphonyDefs.ily
$(piece)I.pdf: $(piece)I.ly $(notes) $(common)
$(piece)II.pdf: $(piece)II.ly $(notes) $(common)
$(piece)III.pdf: $(piece)III.ly $(notes) $(common)
$(piece)IV.pdf: $(piece)IV.ly $(notes) $(common)
$(piece).pdf: $(piece).ly $(notes) $(common)
$(piece)-cello.pdf: $(piece)-cello.ly cello.ily $(common)
$(piece)-horn.pdf: $(piece)-horn.ly horn.ily $(common)
$(piece)-oboe.pdf: $(piece)-oboe.ly oboe.ily $(common)
$(piece)-viola.pdf: $(piece)-viola.ly viola.ily $(common)
$(piece)-violinOne.pdf: $(piece)-violinOne.ly violinOne.ily $(common)
$(piece)-violinTwo.pdf: $(piece)-violinTwo.ly violinTwo.ily $(common)
.PHONY: score
score: $(piece).pdf
.PHONY: parts
parts: $(piece)-cello.pdf \
       $(piece)-violinOne.pdf \
       $(piece)-violinTwo.pdf \
       $(piece)-viola.pdf \
       $(piece)-oboe.pdf \
       $(piece)-horn.pdf
.PHONY: movements
movements: $(piece)I.pdf \
           $(piece)II.pdf$(piece)III.pdf \
           $(piece)IV.pdf
```
#### all: score parts movements

Il Makefile seguente `e per un documento lilypond-book fatto con LaTeX. Questo progetto ha un indice, dunque il comando latex deve essere eseguito due volte per aggiornare i collegamenti. I file di output sono tutti salvati nella directory out per i file .pdf e nella directory htmlout per i file html.

```
SHELL=/bin/sh
FILE=myproject
OUTDIR=out
WEBDIR=htmlout
VIEWER=acroread
BROWSER=firefox
LILYBOOK_PDF=lilypond-book --output=$(OUTDIR) --pdf $(FILE).lytex
LILYBOOK_HTML=lilypond-book --output=$(WEBDIR) $(FILE).lytex
PDF=cd $(OUTDIR) && pdflatex $(FILE)
HTML=cd $(WEBDIR) && latex2html $(FILE)
INDEX=cd $(OUTDIR) && makeindex $(FILE)
PREVIEW=$(VIEWER) $(OUTDIR)/$(FILE).pdf &
all: pdf web keep
pdf:
        $(LILYBOOK_PDF) # inizia con una tabulazione
        $(PDF) # inizia con una tabulazione
       $(INDEX) # inizia con una tabulazione
        $(PDF) # inizia con una tabulazione
       $(PREVIEW) # inizia con una tabulazione
web:
        $(LILYBOOK_HTML) # inizia con una tabulazione
        $(HTML) # inizia con una tabulazione
        cp -R $(WEBDIR)/$(FILE)/ ./ # inizia con una tabulazione
        $(BROWSER) $(FILE)/$(FILE).html & # inizia con una tabulazione
keep: pdf
        cp $(OUTDIR)/$(FILE).pdf $(FILE).pdf # inizia con una tabulazione
clean:
       rm -rf $(OUTDIR) # inizia con una tabulazione
web-clean:
       rm -rf $(WEBDIR) # inizia con una tabulazione
archive:
       tar -cvvf myproject.tar \ # inizia questa linea con una tabulazione
       --exclude=out/* \
       --exclude=htmlout/* \
        --exclude=myproject/* \
        --exclude=*midi \
        --exclude=*pdf \
```

```
--exclude=*~ \
```
#### ../MyProject/\*

Il Makefile precedente non funziona su Windows. Un'alternativa per gli utenti Windows consiste nel creare un semplice file batch contenente i comandi per la compilazione. Questo file non terr`a traccia delle dipendenze come fa invece un Makefile, ma almeno riduce il processo di compilazione a un solo comando. Salva il codice seguente come build.bat o build.cmd. Il file batch può essere eseguito nel prompt DOS o semplicemente con un doppio clic sulla sua icona.

```
lilypond-book --output=out --pdf myproject.lytex
cd out
pdflatex myproject
makeindex myproject
pdflatex myproject
cd ..
copy out\myproject.pdf MyProject.pdf
```
## Vedi anche

Questo manuale: [Sezione 1.2 \[Uso da linea di comando\], pagina 1](#page-3-0), [Capitolo 3](#page-26-0) [Eseguire [lilypond-book](#page-26-0)], pagina 24.

# Appendice A GNU Free Documentation License

Version 1.3, 3 November 2008

Copyright © 2000, 2001, 2002, 2007, 2008 Free Software Foundation, Inc. <https://fsf.org/>

Everyone is permitted to copy and distribute verbatim copies of this license document, but changing it is not allowed.

#### 0. PREAMBLE

The purpose of this License is to make a manual, textbook, or other functional and useful document free in the sense of freedom: to assure everyone the effective freedom to copy and redistribute it, with or without modifying it, either commercially or noncommercially. Secondarily, this License preserves for the author and publisher a way to get credit for their work, while not being considered responsible for modifications made by others.

This License is a kind of "copyleft", which means that derivative works of the document must themselves be free in the same sense. It complements the GNU General Public License, which is a copyleft license designed for free software.

We have designed this License in order to use it for manuals for free software, because free software needs free documentation: a free program should come with manuals providing the same freedoms that the software does. But this License is not limited to software manuals; it can be used for any textual work, regardless of subject matter or whether it is published as a printed book. We recommend this License principally for works whose purpose is instruction or reference.

#### 1. APPLICABILITY AND DEFINITIONS

This License applies to any manual or other work, in any medium, that contains a notice placed by the copyright holder saying it can be distributed under the terms of this License. Such a notice grants a world-wide, royalty-free license, unlimited in duration, to use that work under the conditions stated herein. The "Document", below, refers to any such manual or work. Any member of the public is a licensee, and is addressed as "you". You accept the license if you copy, modify or distribute the work in a way requiring permission under copyright law.

A "Modified Version" of the Document means any work containing the Document or a portion of it, either copied verbatim, or with modifications and/or translated into another language.

A "Secondary Section" is a named appendix or a front-matter section of the Document that deals exclusively with the relationship of the publishers or authors of the Document to the Document's overall subject (or to related matters) and contains nothing that could fall directly within that overall subject. (Thus, if the Document is in part a textbook of mathematics, a Secondary Section may not explain any mathematics.) The relationship could be a matter of historical connection with the subject or with related matters, or of legal, commercial, philosophical, ethical or political position regarding them.

The "Invariant Sections" are certain Secondary Sections whose titles are designated, as being those of Invariant Sections, in the notice that says that the Document is released under this License. If a section does not fit the above definition of Secondary then it is not allowed to be designated as Invariant. The Document may contain zero Invariant Sections. If the Document does not identify any Invariant Sections then there are none.

The "Cover Texts" are certain short passages of text that are listed, as Front-Cover Texts or Back-Cover Texts, in the notice that says that the Document is released under this License. A Front-Cover Text may be at most 5 words, and a Back-Cover Text may be at most 25 words.

A "Transparent" copy of the Document means a machine-readable copy, represented in a format whose specification is available to the general public, that is suitable for revising the document straightforwardly with generic text editors or (for images composed of pixels) generic paint programs or (for drawings) some widely available drawing editor, and that is suitable for input to text formatters or for automatic translation to a variety of formats suitable for input to text formatters. A copy made in an otherwise Transparent file format whose markup, or absence of markup, has been arranged to thwart or discourage subsequent modification by readers is not Transparent. An image format is not Transparent if used for any substantial amount of text. A copy that is not "Transparent" is called "Opaque".

Examples of suitable formats for Transparent copies include plain ASCII without markup, Texinfo input format, LaT<sub>E</sub>X input format, SGML or XML using a publicly available DTD, and standard-conforming simple HTML, PostScript or PDF designed for human modification. Examples of transparent image formats include PNG, XCF and JPG. Opaque formats include proprietary formats that can be read and edited only by proprietary word processors, SGML or XML for which the DTD and/or processing tools are not generally available, and the machine-generated HTML, PostScript or PDF produced by some word processors for output purposes only.

The "Title Page" means, for a printed book, the title page itself, plus such following pages as are needed to hold, legibly, the material this License requires to appear in the title page. For works in formats which do not have any title page as such, "Title Page" means the text near the most prominent appearance of the work's title, preceding the beginning of the body of the text.

The "publisher" means any person or entity that distributes copies of the Document to the public.

A section "Entitled XYZ" means a named subunit of the Document whose title either is precisely XYZ or contains XYZ in parentheses following text that translates XYZ in another language. (Here XYZ stands for a specific section name mentioned below, such as "Acknowledgements", "Dedications", "Endorsements", or "History".) To "Preserve the Title" of such a section when you modify the Document means that it remains a section "Entitled XYZ" according to this definition.

The Document may include Warranty Disclaimers next to the notice which states that this License applies to the Document. These Warranty Disclaimers are considered to be included by reference in this License, but only as regards disclaiming warranties: any other implication that these Warranty Disclaimers may have is void and has no effect on the meaning of this License.

#### 2. VERBATIM COPYING

You may copy and distribute the Document in any medium, either commercially or noncommercially, provided that this License, the copyright notices, and the license notice saying this License applies to the Document are reproduced in all copies, and that you add no other conditions whatsoever to those of this License. You may not use technical measures to obstruct or control the reading or further copying of the copies you make or distribute. However, you may accept compensation in exchange for copies. If you distribute a large enough number of copies you must also follow the conditions in section 3.

You may also lend copies, under the same conditions stated above, and you may publicly display copies.

## 3. COPYING IN QUANTITY

If you publish printed copies (or copies in media that commonly have printed covers) of the Document, numbering more than 100, and the Document's license notice requires Cover Texts, you must enclose the copies in covers that carry, clearly and legibly, all these Cover Texts: Front-Cover Texts on the front cover, and Back-Cover Texts on the back cover. Both covers must also clearly and legibly identify you as the publisher of these copies. The front cover must present the full title with all words of the title equally prominent and visible. You may add other material on the covers in addition. Copying with changes limited to the covers, as long as they preserve the title of the Document and satisfy these conditions, can be treated as verbatim copying in other respects.

If the required texts for either cover are too voluminous to fit legibly, you should put the first ones listed (as many as fit reasonably) on the actual cover, and continue the rest onto adjacent pages.

If you publish or distribute Opaque copies of the Document numbering more than 100, you must either include a machine-readable Transparent copy along with each Opaque copy, or state in or with each Opaque copy a computer-network location from which the general network-using public has access to download using public-standard network protocols a complete Transparent copy of the Document, free of added material. If you use the latter option, you must take reasonably prudent steps, when you begin distribution of Opaque copies in quantity, to ensure that this Transparent copy will remain thus accessible at the stated location until at least one year after the last time you distribute an Opaque copy (directly or through your agents or retailers) of that edition to the public.

It is requested, but not required, that you contact the authors of the Document well before redistributing any large number of copies, to give them a chance to provide you with an updated version of the Document.

#### 4. MODIFICATIONS

You may copy and distribute a Modified Version of the Document under the conditions of sections 2 and 3 above, provided that you release the Modified Version under precisely this License, with the Modified Version filling the role of the Document, thus licensing distribution and modification of the Modified Version to whoever possesses a copy of it. In addition, you must do these things in the Modified Version:

- A. Use in the Title Page (and on the covers, if any) a title distinct from that of the Document, and from those of previous versions (which should, if there were any, be listed in the History section of the Document). You may use the same title as a previous version if the original publisher of that version gives permission.
- B. List on the Title Page, as authors, one or more persons or entities responsible for authorship of the modifications in the Modified Version, together with at least five of the principal authors of the Document (all of its principal authors, if it has fewer than five), unless they release you from this requirement.
- C. State on the Title page the name of the publisher of the Modified Version, as the publisher.
- D. Preserve all the copyright notices of the Document.
- E. Add an appropriate copyright notice for your modifications adjacent to the other copyright notices.
- F. Include, immediately after the copyright notices, a license notice giving the public permission to use the Modified Version under the terms of this License, in the form shown in the Addendum below.
- G. Preserve in that license notice the full lists of Invariant Sections and required Cover Texts given in the Document's license notice.
- H. Include an unaltered copy of this License.
- I. Preserve the section Entitled "History", Preserve its Title, and add to it an item stating at least the title, year, new authors, and publisher of the Modified Version as given on the Title Page. If there is no section Entitled "History" in the Document, create one stating the title, year, authors, and publisher of the Document as given on its

Title Page, then add an item describing the Modified Version as stated in the previous sentence.

- J. Preserve the network location, if any, given in the Document for public access to a Transparent copy of the Document, and likewise the network locations given in the Document for previous versions it was based on. These may be placed in the "History" section. You may omit a network location for a work that was published at least four years before the Document itself, or if the original publisher of the version it refers to gives permission.
- K. For any section Entitled "Acknowledgements" or "Dedications", Preserve the Title of the section, and preserve in the section all the substance and tone of each of the contributor acknowledgements and/or dedications given therein.
- L. Preserve all the Invariant Sections of the Document, unaltered in their text and in their titles. Section numbers or the equivalent are not considered part of the section titles.
- M. Delete any section Entitled "Endorsements". Such a section may not be included in the Modified Version.
- N. Do not retitle any existing section to be Entitled "Endorsements" or to conflict in title with any Invariant Section.
- O. Preserve any Warranty Disclaimers.

If the Modified Version includes new front-matter sections or appendices that qualify as Secondary Sections and contain no material copied from the Document, you may at your option designate some or all of these sections as invariant. To do this, add their titles to the list of Invariant Sections in the Modified Version's license notice. These titles must be distinct from any other section titles.

You may add a section Entitled "Endorsements", provided it contains nothing but endorsements of your Modified Version by various parties—for example, statements of peer review or that the text has been approved by an organization as the authoritative definition of a standard.

You may add a passage of up to five words as a Front-Cover Text, and a passage of up to 25 words as a Back-Cover Text, to the end of the list of Cover Texts in the Modified Version. Only one passage of Front-Cover Text and one of Back-Cover Text may be added by (or through arrangements made by) any one entity. If the Document already includes a cover text for the same cover, previously added by you or by arrangement made by the same entity you are acting on behalf of, you may not add another; but you may replace the old one, on explicit permission from the previous publisher that added the old one.

The author(s) and publisher(s) of the Document do not by this License give permission to use their names for publicity for or to assert or imply endorsement of any Modified Version.

#### 5. COMBINING DOCUMENTS

You may combine the Document with other documents released under this License, under the terms defined in section 4 above for modified versions, provided that you include in the combination all of the Invariant Sections of all of the original documents, unmodified, and list them all as Invariant Sections of your combined work in its license notice, and that you preserve all their Warranty Disclaimers.

The combined work need only contain one copy of this License, and multiple identical Invariant Sections may be replaced with a single copy. If there are multiple Invariant Sections with the same name but different contents, make the title of each such section unique by adding at the end of it, in parentheses, the name of the original author or publisher of that section if known, or else a unique number. Make the same adjustment to the section titles in the list of Invariant Sections in the license notice of the combined work.

In the combination, you must combine any sections Entitled "History" in the various original documents, forming one section Entitled "History"; likewise combine any sections Entitled "Acknowledgements", and any sections Entitled "Dedications". You must delete all sections Entitled "Endorsements."

#### 6. COLLECTIONS OF DOCUMENTS

You may make a collection consisting of the Document and other documents released under this License, and replace the individual copies of this License in the various documents with a single copy that is included in the collection, provided that you follow the rules of this License for verbatim copying of each of the documents in all other respects.

You may extract a single document from such a collection, and distribute it individually under this License, provided you insert a copy of this License into the extracted document, and follow this License in all other respects regarding verbatim copying of that document.

### 7. AGGREGATION WITH INDEPENDENT WORKS

A compilation of the Document or its derivatives with other separate and independent documents or works, in or on a volume of a storage or distribution medium, is called an "aggregate" if the copyright resulting from the compilation is not used to limit the legal rights of the compilation's users beyond what the individual works permit. When the Document is included in an aggregate, this License does not apply to the other works in the aggregate which are not themselves derivative works of the Document.

If the Cover Text requirement of section 3 is applicable to these copies of the Document, then if the Document is less than one half of the entire aggregate, the Document's Cover Texts may be placed on covers that bracket the Document within the aggregate, or the electronic equivalent of covers if the Document is in electronic form. Otherwise they must appear on printed covers that bracket the whole aggregate.

#### 8. TRANSLATION

Translation is considered a kind of modification, so you may distribute translations of the Document under the terms of section 4. Replacing Invariant Sections with translations requires special permission from their copyright holders, but you may include translations of some or all Invariant Sections in addition to the original versions of these Invariant Sections. You may include a translation of this License, and all the license notices in the Document, and any Warranty Disclaimers, provided that you also include the original English version of this License and the original versions of those notices and disclaimers. In case of a disagreement between the translation and the original version of this License or a notice or disclaimer, the original version will prevail.

If a section in the Document is Entitled "Acknowledgements", "Dedications", or "History", the requirement (section 4) to Preserve its Title (section 1) will typically require changing the actual title.

#### 9. TERMINATION

You may not copy, modify, sublicense, or distribute the Document except as expressly provided under this License. Any attempt otherwise to copy, modify, sublicense, or distribute it is void, and will automatically terminate your rights under this License.

However, if you cease all violation of this License, then your license from a particular copyright holder is reinstated (a) provisionally, unless and until the copyright holder explicitly and finally terminates your license, and (b) permanently, if the copyright holder fails to notify you of the violation by some reasonable means prior to 60 days after the cessation.

Moreover, your license from a particular copyright holder is reinstated permanently if the copyright holder notifies you of the violation by some reasonable means, this is the first time you have received notice of violation of this License (for any work) from that copyright holder, and you cure the violation prior to 30 days after your receipt of the notice.
Termination of your rights under this section does not terminate the licenses of parties who have received copies or rights from you under this License. If your rights have been terminated and not permanently reinstated, receipt of a copy of some or all of the same material does not give you any rights to use it.

#### 10. FUTURE REVISIONS OF THIS LICENSE

The Free Software Foundation may publish new, revised versions of the GNU Free Documentation License from time to time. Such new versions will be similar in spirit to the present version, but may differ in detail to address new problems or concerns. See [https://](https://www.gnu.org/licenses/) [www.gnu.org/licenses/](https://www.gnu.org/licenses/).

Each version of the License is given a distinguishing version number. If the Document specifies that a particular numbered version of this License "or any later version" applies to it, you have the option of following the terms and conditions either of that specified version or of any later version that has been published (not as a draft) by the Free Software Foundation. If the Document does not specify a version number of this License, you may choose any version ever published (not as a draft) by the Free Software Foundation. If the Document specifies that a proxy can decide which future versions of this License can be used, that proxy's public statement of acceptance of a version permanently authorizes you to choose that version for the Document.

#### 11. RELICENSING

"Massive Multiauthor Collaboration Site" (or "MMC Site") means any World Wide Web server that publishes copyrightable works and also provides prominent facilities for anybody to edit those works. A public wiki that anybody can edit is an example of such a server. A "Massive Multiauthor Collaboration" (or "MMC") contained in the site means any set of copyrightable works thus published on the MMC site.

"CC-BY-SA" means the Creative Commons Attribution-Share Alike 3.0 license published by Creative Commons Corporation, a not-for-profit corporation with a principal place of business in San Francisco, California, as well as future copyleft versions of that license published by that same organization.

"Incorporate" means to publish or republish a Document, in whole or in part, as part of another Document.

An MMC is "eligible for relicensing" if it is licensed under this License, and if all works that were first published under this License somewhere other than this MMC, and subsequently incorporated in whole or in part into the MMC, (1) had no cover texts or invariant sections, and (2) were thus incorporated prior to November 1, 2008.

The operator of an MMC Site may republish an MMC contained in the site under CC-BY-SA on the same site at any time before August 1, 2009, provided the MMC is eligible for relicensing.

#### ADDENDUM: How to use this License for your documents

To use this License in a document you have written, include a copy of the License in the document and put the following copyright and license notices just after the title page:

Copyright (C) year your name. Permission is granted to copy, distribute and/or modify this document under the terms of the GNU Free Documentation License, Version 1.3 or any later version published by the Free Software Foundation; with no Invariant Sections, no Front-Cover Texts, and no Back-Cover Texts. A copy of the license is included in the section entitled ``GNU Free Documentation License''.

If you have Invariant Sections, Front-Cover Texts and Back-Cover Texts, replace the "with. . . Texts." line with this:

> with the Invariant Sections being list their titles, with the Front-Cover Texts being list, and with the Back-Cover Texts being list.

If you have Invariant Sections without Cover Texts, or some other combination of the three, merge those two alternatives to suit the situation.

If your document contains nontrivial examples of program code, we recommend releasing these examples in parallel under your choice of free software license, such as the GNU General Public License, to permit their use in free software.

# Appendice B Indice di LilyPond

## A

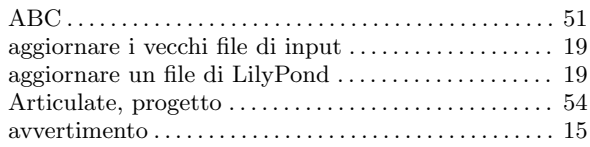

## C

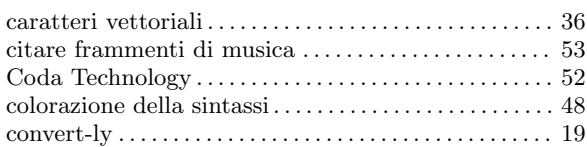

## D

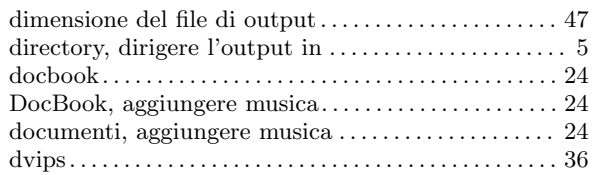

## E

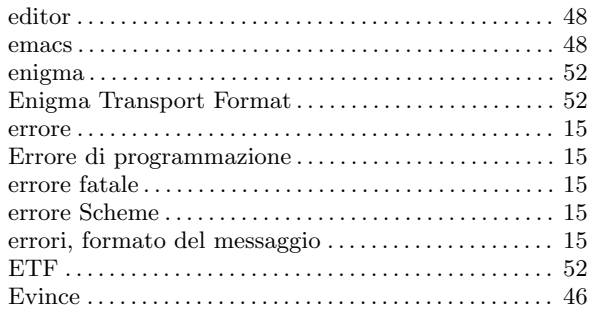

### F

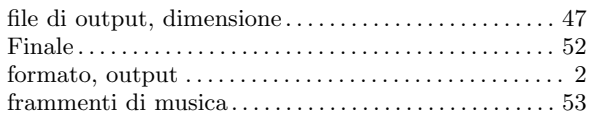

## G

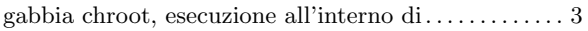

## H

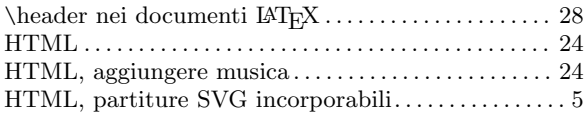

### I

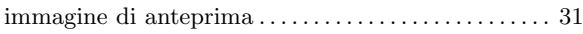

## L

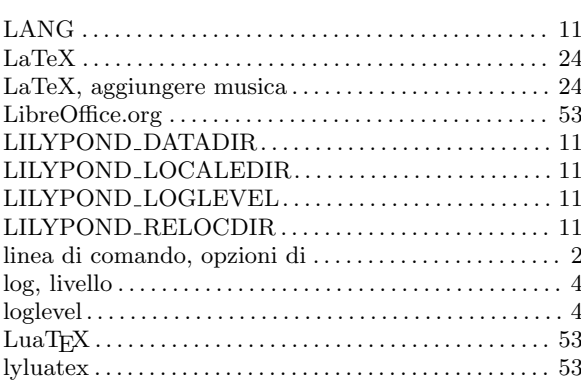

#### M

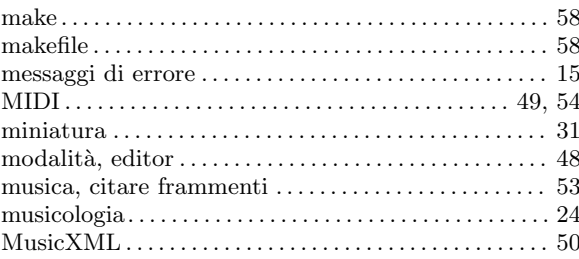

## O

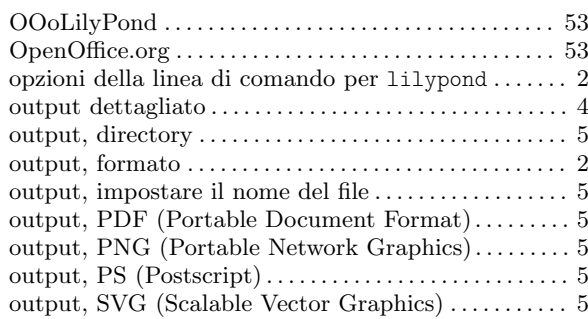

### P

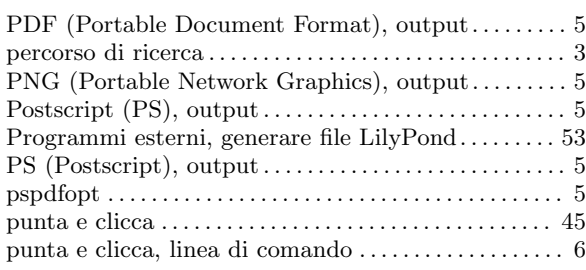

## R

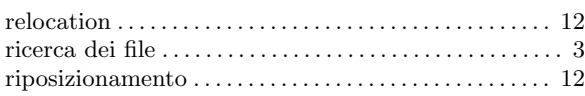

## S

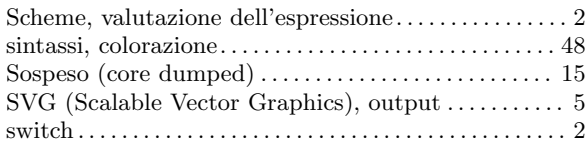

## T

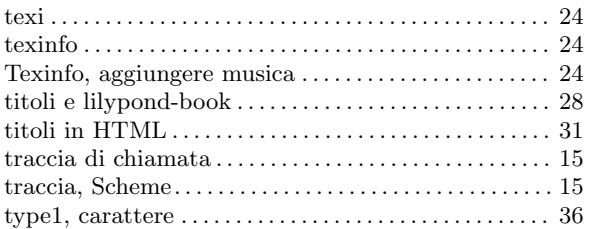

## U

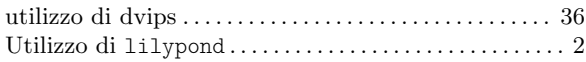

## V

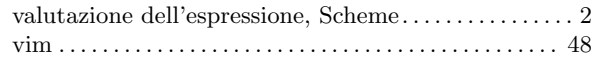

#### W

```
web, pagine, partiture SVG incorporabili \dots\dots\dots\dots5
```
# X

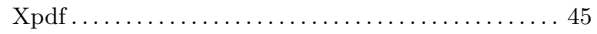